# Reference Guide

Wyse® Enhanced Ubuntu™ Linux INI Files

Issue: 040414

PN: 883933-11 Rev. E

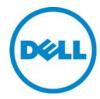

#### **Copyright Notices**

© 2014, Dell Inc. All Rights Reserved.

This manual and the software and firmware described in it are copyrighted. You may not reproduce, transmit, transcribe, store in a retrieval system, or translate into any language or computer language, in any form or by any means, electronic, mechanical, magnetic, optical, chemical, manual or otherwise, any part of this publication without express written permission.

#### End User License Agreement ("License")

A copy of the End User License Agreement is included in the software and provided for your reference only. The License at <a href="http://www.wyse.com/license">http://www.wyse.com/license</a> as of the purchase date is the controlling licensing agreement. By copying, using, or installing the software or the product, you agree to be bound by those terms.

#### **Trademarks**

The Dell, Wyse, and PocketCloud logos and Wyse and PocketCloud are trademarks of Dell Inc. Other product names mentioned herein are for identification purposes only and may be trademarks and/or registered trademarks of their respective companies. Specifications subject to change without notice.

#### **Restricted Rights Legend**

You acknowledge that the Software is of U.S. origin. You agree to comply with all applicable international and national laws that apply to the Software, including the U.S. Export Administration Regulations, as well as end-user, end-use and country destination restrictions issued by U.S. and other governments. For additional information on exporting the Software, see <a href="http://www.microsoft.com/exporting">http://www.microsoft.com/exporting</a>.

#### **Ordering Information**

For availability, pricing, and ordering information in the United States and Canada, call 1-800-438-9973 or visit us at **Dell.com**. In all other countries, contact your sales representative.

## **Contents**

#### **Summary of Revisions** v

| Introduction |  |
|--------------|--|
|              |  |
|              |  |

About this Guide 2

Finding the Information You Need in this Guide 2

Dell Technical Support 2

Related Documentation and Services 2

Dell Online Community 2

#### 2 Getting Started: Learning INI File Basics 3

Supported INI Files You can Construct 3

Working with wlx.ini Files 3

Working with \$MAC.ini Files 3

Working with {username}.ini Files 4

Rules and Recommendations for Constructing the INI Files 4

Placing the INI Files into the Folder Structure on the Server 6

#### 3 Parameters for WLX INI and \$MAC INI Files Only 7

General Settings (wlx.ini and \$MAC.ini Files Only) 8

Peripheral Settings (wlx.ini and \$MAC.ini Files Only) 14

Connection Settings (wlx.ini and \$MAC.ini Files Only) 15

#### 4 Parameters for WLX INI, \$MAC INI, and {username} INI Files 21

General Settings (wlx.ini, \$MAC.ini, and {username}.ini Files) 22

Peripheral Settings (wlx.ini, \$MAC.ini, and {username}.ini Files) 24

Connection Settings (wlx.ini, \$MAC.ini, and {username}.ini Files) 26

#### A Connect Parameter: Options 29

Chromium Connect Options 30

Citrix (ICA) Connect Options 31

Custom Connect Options 35

Ericom PowerTerm® TEC Connect Options 36

RDP Connect Options 38

SSH Connect Options 42

VMware View Client Connect Options 43

VNC Viewer Connect Options 45

Web Browser (Mozilla Firefox) Connect Options 47

#### **B** Printer Parameters: Options 49

JetDirectPrinter 50

NetworkPrinter 52

Printer 53

PrinterURI 54

SMBPrinter 56

**iv** Contents

- C TimeZone Parameter: Values 59
- D Keyboard.layouts Parameter: Values 63

Tables 71

# **Summary of Revisions**

Dell Inc. 883933-11 Rev. E

The following changes were made to this document since revision D

| Reference                                     | Description                                                                                                    |
|-----------------------------------------------|----------------------------------------------------------------------------------------------------|
| AudioBandwidthLimit                           | New INI parameter to ensure quality audio added to Table 9 "ICA Connect Options."                                                                                                    |
| EnableUDPAudio                                | New INI parameter to enable the transport of audio data as UDP added to Table 9 "ICA Connect Options."                                                                                                    |
| H264Enabled                                   | New INI parameter to enable deep compression codec support added to Table 9 "ICA Connect Options."                                                                                                    |
| IcaStorename                                  | New INI parameter to set name of the Store in global ICA settings UI added to Table 9 "ICA Connect Options."                                                                                                    |
| StoreFront                                    | New INI parameter to have the connection attempt to connect to the Storefront server added to Table 2 "General Settings: wlx.ini files and \$MAC.ini files only."                                                                                                    |
| StoreName                                     | New INI parameter to define the name of the store connect through<br>the PNAgent server or Storefront server added to Table 2 "General<br>Settings: wlx.ini files and \$MAC.ini files only."                                                                                                    |
| ThreadQueueSize= <integer value=""></integer> | New INI parameter to defines the size of the thread's data queue in bytes added to Table 9 "ICA Connect Options." <b>NOTE</b> : If threading is enabled, this defines the size of the thread's data queue in bytes. Default is 65536 for Thinwire and 32768 for client audio. A larger queue size may result in more lag because the overall buffering increases. |
| UDPAudioPortHigh                              | New INI parameter to specify the maximum port number for UDP audio on the user device added to Table 9 "ICA Connect Options."                                                                                                    |
| UDPAudioPortLow                               | New INI parameter to specify the minimum port number for UDP audio on the user device added to Table 9 "ICA Connect Options."                                                                                                    |
| UseThread                                     | New INI parameter to enable the use of a a thread to be used for this virtual channel. added to Table 9 "ICA Connect Options."                                                                                                    |

# Dell Inc. 883933-11 Rev. D The following changes were made to this document since revision C

| Reference                                                 | Description                                                                                                    |
|-----------------------------------------------------------|----------------------------------------------------------------------------------------------------|
| Updated URLs                                              | Updated various Wyse Web site URLs.                                                                                                    |
| Bootorder                                                 | New INI parameter to set the boot order in the BIOS added to Table 5 "General Settings: wlx.ini files, \$MAC.ini files, and {username}.ini files."                                                                                                    |
| Citrix ICA Connect Options                                | New Citrix naming for ICA connect options in "Citrix (ICA)<br>Connect Options."                                                                                                    |
| Connect has the following new values:  • Ericom_PowerTerm | Connect= parameter updated in Table 7 "Connection Settings: wlx.ini files, \$MAC.ini files, and {username}.ini files" to include the following values:  • Ericom_PowerTerm                                                                                                    |
| Custom Connect Options                                    | New Custom connect options in "Custom Connect Options."                                                                                                    |
| Ericom PowerTerm Connect Options                          | New Ericom PowerTerm Connect Options connect options in "Ericom PowerTerm® TEC Connect Options."                                                                                                    |
| INIFileSource                                             | New INI parameter to specify the location of the ini file to use added to Table 5 "General Settings: wlx.ini files, \$MAC.ini files, and {username}.ini files."                                                                                                    |
| MgmtDiscoveryMethod                                       | New parameter to specify the automatic discovery methods you want to use for the automatic discovery of a thin client (after failure of thin client discovery) added to Table 2 "General Settings (wlx.ini and \$MAC.ini Files Only)."                                                                            |
| NoGrabKeyboard                                            | NoGrabKeyboard added to Table 3 "Peripheral Settings: wlx.ini files and \$MAC.ini files only" providing an option to enable or disable the grabbing of keyboard events in any direct RDP connection session.                                                                                                    |
| RepeatRate                                                | New INI parameter to specify the number of allowable repeat key presses per second added to Table 6 "Peripheral Settings: wlx.ini files, \$MAC.ini files, and {username}.ini files."                                                                                                    |
| RdpDriveMap                                               | DO NOT USE. Deprecated and removed from Table 7 "Connection Settings: wlx.ini files, \$MAC.ini files, and {username}.ini files." See replacement RDP.DriveMap= in Table 7 "Connection Settings: wlx.ini files, \$MAC.ini files, and {username}.ini files" and see also Drives= in Table 12 "RDP Connect Options." |
| Rdp.DriveMap                                              | New parameter Rdp.DriveMap to enable drive mapping in<br>an RDP session added to Table 7 "Connection Settings:<br>wlx.ini files, \$MAC.ini files, and {username}.ini files."<br>See Drives= in Table 12 "RDP Connect Options."                                                                                    |
| VMWareViewExcludeUSBFamily                                | New parameter to specify the USB family of devices that are excluded from the VMWare View session (comma separated USB device families that are excluded from the VMWare View session) added to Table 4 "Connection Settings (wlx.ini and \$MAC.ini Files Only)."                                                 |

| Reference                   | Description                                                                                                    |
|-----------------------------|----------------------------------------------------------------------------------------------------|
| VMWareViewExcludeUSBID      | New parameter to specify the USB devices that are excluded from the VMWare View session (comma separated vendor Ids and product Ids of USB devices that are excluded from the VMWare View session) added to Table 4 "Connection Settings (wlx.ini and \$MAC.ini Files Only)." |
| VMWareViewIncludeUSBFamily  | New parameter to specify the USB family of devices that are included in the VMWare View session (comma separated USB device families that are included in the VMWare View session) added to Table 4 "Connection Settings (wlx.ini and \$MAC.ini Files Only)."                 |
| VMWareViewIncludeUSBID      | New parameter to specify the USB devices that are included in the VMWare View session (comma separated vendor Ids and product Ids of USB devices that are included in the VMWare View session) added to Table 4 "Connection Settings (wlx.ini and \$MAC.ini Files Only)."     |
| Web Browser Connect Options | New Web Browser Connect Options connect options in "Web Browser (Mozilla Firefox) Connect Options."                                                                                                    |

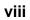

Summary of Revisions

This page intentionally blank.

# 1 Introduction

Wyse Enhanced Ubuntu Linux combines the security, flexibility, and market-leading usability of Ubuntu<sup>TM</sup> (trademark of Canonical Group Limited) with Dell's cloud computing optimizations in management and user experience. It is ideal for organizations that want to run server-based, Web-based, or local applications (including legacy applications) without the deployment and security concerns of a non-standard Linux distribution.

**CAUTION**: Information and procedures presented in this guide are intended for use by system administrators and should not be used by untrained persons.

#### **About this Guide**

This guide is intended for administrators of Dell thin clients running Wyse Enhanced Ubuntu Linux. It provides the detailed information you need to help you understand and use the Wyse Enhanced Ubuntu Linux INI files. It contains information on the different INI files you can use and the rules for constructing the files. It also provides the parameter details you need (with working examples) to get the most out of your INI files.

#### Finding the Information You Need in this Guide

You can use either the Search window or Find toolbar to locate a word, series of words, or partial word in an active PDF document. For detailed information on using these features, refer to the Help in your PDF reader.

#### **Dell Technical Support**

To access Dell technical resources, visit <a href="http://www.wyse.com/support">http://www.wyse.com/support</a>. If you still have questions, you can submit your questions using the Self-Service Center at <a href="http://support.wyse.com/selfservice.html">http://support.wyse.com/selfservice.html</a> or call Customer Support at 1-800-800-9973 (toll free in U.S. and Canada). Hours of operation are from 6:00 A.M. to 5:00 P.M. Pacific Time, Monday through Friday.

To access international support, visit <a href="http://www.wyse.com/global">http://www.wyse.com/global</a>.

#### **Related Documentation and Services**

Fact Sheets containing the features of hardware products are available on the Dell Web site. Go to <a href="http://www.wyse.com/products/hardware">http://www.wyse.com/products/hardware</a>, click the link for your hardware product, and then click the link for the Fact Sheet.

Administrators Guide: Dell<sup>®</sup> Wyse Enhanced Ubuntu™ Linux is intended for administrators of Wyse Enhanced Ubuntu Linux. It provides information and detailed system configurations to help you design and manage a Wyse Enhanced Ubuntu Linux environment. It is available at: <a href="http://www.wyse.com/manuals">http://www.wyse.com/manuals</a>.

Dell Cloud Software is available on the Dell Web site at: <a href="http://www.wyse.com/products/software">http://www.wyse.com/products/software</a>.

#### **Dell Online Community**

Dell maintains an online community where users of our products can seek and exchange information on user forums. Visit the Dell Online Community forums at: <a href="http://community.wyse.com/forum">http://community.wyse.com/forum</a>.

# Getting Started: Learning INI File Basics

In this chapter you will learn how to construct and use the supported INI files.

#### It includes:

- "Supported INI Files You can Construct"
- "Rules and Recommendations for Constructing the INI Files"
- "Placing the INI Files into the Folder Structure on the Server"

After you become familiar with the INI file basics, you can refer to the parameter details you need in the other chapters and appendixes of this guide.

## **Supported INI Files You can Construct**

The INI files contain the parameters (and associated options and values) necessary for the various functionality you want.

You can construct the following INI files:

- wlx.ini file (see "Working with wlx.ini Files")
- {username}.ini file (see "Working with {username}.ini Files")
- \$MAC.ini file (see "Working with \$MAC.ini Files")

**IMPORTANT**: The INI file processing hierarchy is as follows:

- Scenario 1 \$MAC.ini exists. The \$MAC.ini file is processed and if the Include=wlx.ini statement is included, then the wlx.ini file is processed.
- Scenario 2 \$MAC.ini exists and {username}.ini exists. The \$MAC.ini file is processed and if the Include=wlx.ini statement is included, then the wlx.ini file is processed.
   Once the credentials are provided, the {username}.ini file is processed.
- Scenario 3 wlx.ini exists. The wlx.ini file is processed.
- Scenario 4 wlx.ini exists and {username}.ini exists. The wlx.ini file processed. Once the credentials are provided, the {username}.ini file is processed.
- Scenario 5 No ini files exist. Local configuration is applied.

#### Working with wlx.ini Files

A wlx.ini file contains the "global" parameters you want that will affect all thin clients accessing the server. Parameters in both Table 4, "Connection Settings: wlx.ini files and \$MAC.ini files only," and Table 7, "Connection Settings: wlx.ini files, \$MAC.ini files, and {username}.ini files," can be used in a wlx.ini file.

**TIP**: Parameters in Table 4, "Connection Settings: wlx.ini files and \$MAC.ini files only," can only be used in a wlx.ini file; they cannot be used in a {username}.ini file.

#### Working with \$MAC.ini Files

A \$MAC.ini file can be used instead of a wlx.ini file for device-specific configurations. If the thin client locates a \$MAC.ini file (it is stored in the same directory as a wlx.ini file), then the wlx.ini file is not accessed, unless you use the include=wlx.ini parameter. Note also that the placement of the include=wlx.ini parameter within the \$MAC.ini file will dictate which value will take priority for a same specific parameter that is contained

in both the wlx.ini file and the \$MAC.ini file but is defined differently (different values for the same parameter).

For example, if the wlx.ini file has parameterA=valueB, and the \$MAC.ini file has the same parameterA=valueC, then:

- If the include=wlx.ini parameter is included in the \$MAC.ini file before the parameterA=valueC statement, then the wlx.ini parameterA=valueB is discarded and parameterA=valueC (from the \$MAC.ini file) is the final value used.
- If the include=wlx.ini parameter is included in the \$MAC.ini file after the parameterA=valueC statement, then the \$MAC.ini parameterA=valueC is discarded and parameterA=valueB (from the wlx.ini file) is the final value used.

#### Working with {username}.ini Files

A {username}.ini file contains the user-specific or "user profile" parameters you want that will comprise the connection profile for an individual user. These parameters will affect only the user you specify. Parameters in Table 7, "Connection Settings: wlx.ini files, \$MAC.ini files, and {username}.ini files," can be used in a {username}.ini file.

TIP: "User profile" parameters (found in the {username}.ini file) generally override the identically named "global" parameters (found in the wlx.ini file), however, some "global" parameters do not allow this (for hierarchical precedence of one variable over another, refer to the parameter descriptions in Table 7, "Connection Settings: wlx.ini files, \$MAC.ini files, and {username}.ini files,").

**CAUTION**: If both PNAgent/PNLite and a user profile are being used in the environment, the username must be defined in the Windows domain to be used, and the password used must be the same for both the Windows domain and the user profile.

### Rules and Recommendations for Constructing the INI Files

In general, Wyse Enhanced Ubuntu INI files follow currently accepted "standard" INI file formatting conventions. The INI files consist of Wyse parameters. Any of the parameters can be used if you desire, but are not necessary unless you want changes from client and "other" defaults (for example, "other" can be the default resolution of your monitor). Every parameter (and their options) has a name and a value, with the name appearing to the left of the equals sign (name=value). All parameters with the same name in the various INI files have the same meaning (that is, a parameter named WyseXYZ in a wlx.ini file and named WyseXYZ in a {username}.ini file will have the same meaning). Number signs (#) indicate the start of a comment. Comments can begin anywhere on a line. Everything between the # and the End of Line is ignored. Along with these general formatting conventions, use the following guidelines when constructing the INI files:

#### 1. Global Connect Parameters First

Global connect parameters should be listed before other connect parameters in a wlx.ini file.

#### 2. Continue Lines with a Space and Backslash

Placing a space and backslash ( \) at the end of a line indicates line continuation; that is, the backslash means that the line and the following line are, for the purposes of reading code, the same line. No white space can appear after the backslash; the requirement of white space between parameter entries is maintained by the use of the space before the backslash. In addition, starting all parameters at the left margin and placing at least one leading space (or tab) at the beginning of all (and only) continuation lines makes an INI file easier to read.

Note that in circumstances where you require string concatenation, you can use a backslash without a space before or after it to concatenate with the first set of characters from the previous line; for example the strings snow and ball may be concatenated to give snowball.

#### 3. Blank Lines Make Files Easy to Read

Using blank lines is recommended for making code easier to read.

#### 4. Comment with a # Sign

As stated earlier, number signs (#) indicate the start of a comment. Comments can begin anywhere on a line. Everything between the # and the End of Line is ignored.

#### 5. Values with White Spaces Require Quotation Marks

Values (of parameters and their options) containing white spaces must be placed inside quotation marks (use common-practice nesting rules).

#### 6. Separate Lists with Semicolons or Commas

Use semicolons or commas for list separators.

#### 7. {username}.ini Files must be Write-Enabled

All {username}.ini files must be write-enabled to allow the thin client to place the encrypted user passwords in the files.

# 8. Use the wlx.ini File to Set the Maximum Number of Connection Entries Allowed The combined number of connection entries defined in a {username}.ini file and a wlx.ini cannot exceed a defined total maximum number of connections. The maximum number of connections has a default limit of 216, but can be set from 100 to 1000 using the wlx.ini file.

#### 9. Use System Variables with Some Options of the Connect Parameter

Some options of the Connect parameter can use the system variables shown in Table 1 to map the string. All combinations of the variables are supported. For options that support use of system variables, see "Connect Parameter: Options."

Table 1 System Variables

| Option | Value                     |
|--------|---------------------------|
| \$SN   | Serial number used.       |
| \$MAC  | MAC address used.         |
| \$IP   | IP Address used.          |
| \$DN   | Sign-on domain name used. |
| \$UN   | Sign-on name used.        |
| \$PW   | Sign-on password used.    |
| \$TN   | Terminal name.            |

#### Placing the INI Files into the Folder Structure on the Server

If you have set up your environment to provide your thin clients running Wyse Enhanced Ubuntu Linux with automatic configurations (as described in Administrators Guide: Dell<sup>®</sup> Wyse Enhanced Ubuntu<sup>TM</sup> Linux), you can use the following folder structure on your server under the C:/inetpub/ftproot folder (for FTP) or C:/inetpub/wwwroot folder (for HTTP or HTTPS) and place your INI files and other necessary files inside the structure as noted (this list describes the folder structure, starting with the root directory).

**NOTE**: You can also use WDM to provide your thin clients running Wyse Enhanced Ubuntu Linux with automatic configurations.

/wyse/ The root directory. It stores the wlx folder and the addons

folder.

/wyse/wlx The main INI configuration folder. It stores the following:

• wlx.ini file or \$MAC.ini file

bitmap foldercerts folder

ini folder

/wyse/wlx/bitmap The folder where you can place custom images you plan to

use.

/wyse/wlx/certs The folder where you can place the CA certificates that can be

imported to a thin client.

Note: Use the Certs and ImportCerts INI parameters in the

wlx.ini file to import the certificates to thin clients.

/wyse/wlx/ini The folder where you can place the {username}.ini files.

# 3

# Parameters for WLX INI and \$MAC INI Files Only

This chapter provides the supported parameters that you can use in a wlx.ini file and in a \$MAC.ini file.

**TIP**: For information to help you construct and use the supported INI files, see "Getting Started: Learning INI File Basics."

**CAUTION**: Parameters in Tables 2 through Table 2 can only be used in a wlx.ini file or \$MAC.ini file; they cannot be used in a {username}.ini file.

To increase usability (such as relation to thin client dialog box equivalents), the supported parameters are separated into the following categories:

- "General Settings (wlx.ini and \$MAC.ini Files Only)"
- "Peripheral Settings (wlx.ini and \$MAC.ini Files Only)"
- "Connection Settings (wlx.ini and \$MAC.ini Files Only)"

## General Settings (wlx.ini and \$MAC.ini Files Only)

Table 2 contains parameters used for configuring general settings (bold values are defaults).

Table 2 General Settings: wlx.ini files and \$MAC.ini files only

| Parameter                              | Description                                                                                                    |
|----------------------------------------|----------------------------------------------------------------------------------------------------|
| AudioMute={ <b>no</b> , yes}           | Yes/no option to mute the audio.                                                                                                    |
| AudioVolume= {0 to 100}                | Determines the audio volume level.<br>Values of 0 to 100 provide more exact volume level.                                                                                                    |
| AutoInstallPackagesUrl="url dir1 dir2" | Used for auto installing packages from a url (ftp or http/https) where packages reside, without the need of establishing an APT repository. How to use:  1 - Provide an ftp or http/https url as the value for "url dir1 dir2" in the INI file. For example: AutoInstallPackagesUrl="ftp:// 10.100.xxx.xxx dir1-name dir2-name" NOTES: a) the url should be within double quotes "" b) the "ftp" can be replaced by "http/https" c) the dir1_name is the name of directory under the base directory of ftp server or http/https server d) the dir2_name (optional) is the name of directory under dir1_name. More subdirectories are acceptable  2 - Place all debian packages (ending with .deb in file names) to be automatically installed/updated under the directory dir1_name/dir2_name on the ftp or http/https server. 3 - Create a "directory" file which is generated by running "sudo Is >directory" in the directory mentioned in Step 2 above. 4 - Log file is /tmp/autoInstallPackages.log where success or failure (with failing reasons) is reported. In most failure cases the lack of proper dependencies is the reason for failure (so that more packages can be provided in the ftp/http/https server). 5 - There is a warning notification on the panel during installation for not turning off the power.  NOTE: The NewAddons parameter specifies which packages among all installable packages should be installed by this INI command. All dependent packages must be provided together with the packages to be installed. |
| ChangeAdminPassword=password           | Specifies the new password for the admin user.                                                                                                    |
| ChangeGuestPassword=password           | Specifies the new password for the guest user.                                                                                                    |
| ChangeRootPassword=password            | Specifies the new password for the root user.                                                                                                    |
| ChangeThinUserPassword=password        | Specifies the new password for the thin user.                                                                                                    |

 Table 2
 General Settings: wlx.ini files and \$MAC.ini files only, Continued

| -                                                                                                    |                                                                                                    |  |
|----------------------------------------------------------------------------------------------------|----------------------------------------------------------------------------------------------------|--|
| Parameter                                                                                                    | Description                                                                                                    |  |
| DefaultBrowser={ <b>yes</b> , no}                                                                             | Yes/no option to display the default terminal connection icon on the home screen of the desktop for the high privilege users.  NOTE: In cases of autologin, the user must logout/ reboot to see the changes take effect. The boot-up time is faster than the time to execute the INI file (completes before fetching INI file from the server).                                                                                                    |  |
| DefaultTerminal={ <b>yes</b> , no}                                                                            | Yes/no option to display the default chromium browser connection icon on the home screen of the desktop for the high privilege users.  NOTE: In cases of autologin, the user must logout/ reboot to see the changes take effect. The boot-up time is faster than the time to execute the INI file (completes before fetching INI file from the server).                                                                                                    |  |
| DefaultUser=username                                                                                          | Specifies the default sign-on user. See also AutoLogin.                                                                                                    |  |
| FormURL={None, Default,<br><filename>}</filename>                                                             | Specifies the logo on the login screen dialog box.  None — Sets the logo to the Wyse default image file.  Default — Sets the logo to the Wyse default image file.  Filename — Sets the logo to the image file contained in the bitmap directory of the file server. It is recommended to use a PNG file no larger than 100 (Width) x 120 (height) pixels.                                                                                                    |  |
| IdleAction.Enable={ <b>no</b> , yes} [IdleAction.TimeOut={0 to 1440}] [IdleAction.Action={Any valid Command}] | IdleAction.Enable — Yes/no option to enable IdleAction (allows an action of the device for an idle state).  IdleAction.Timeout — Specifies (in minutes from 0 to 1440) the amount of inactive time before the device will execute the command specified in the IdleAction.Action parameter if IdleAction.Enable=yes. IdleAction.Action — Valid commands include either:  • /sbin/reboot  • /sbin/shutdown  Note that /sbin/reboot is the default.  Example: IdleAction.Enable=yes IdleAction.TimeOut=30 IdleAction.Action=/sbin/reboot |  |
| ImportCerts={ <b>no</b> , yes} [Certs=list of certificate names]                                              | ImportCerts — Yes/no option to import certificates from the server.  Certs — is a list of certificate names (the names must be separated by a semicolon).  NOTE: Certificates must be placed in the wyse/wlx/certs directory.  NOTE: The certificates must be .crt, .pem, or any valid certificate type.  Example: ImportCerts=yes Certs=Cert1.cer;Cert2.crt;Cert3.pem;Cert4.der                                                                                                    |  |

 Table 2
 General Settings: wlx.ini files and \$MAC.ini files only, Continued

| Parameter                                                                                         | Description                                                                                                    |
|---------------------------------------------------------------------------------------------------|----------------------------------------------------------------------------------------------------|
| IniAptUrl="deb your_deb_pkg_repo" Install="pkg_name" or Upgrade={yes,no} or DistUpgrade={yes, no} | IniAptUrl — Specifies a new APT URL which is the deb package repository server. APT URL should be in double quotes and include keyword: 'deb'. Be sure that the InitAptUrl provides the correct information, without spelling errors, as anything incorrect may result in the abortion of "apt-get update" used for subsequent "Install", "Upgrade" and/or "DistUpgrade". |
|                                                                                                   | Install — Be sure there is NO spaces to the right side of the "=" sign. The "," (comma) or ":" (period) is used to separate multiple packages. Do not specify the package version.  At least one of the "install", "Upgrade", or "DistUpgrade" must be specified to carry out the actions.                                                                                |
|                                                                                                   | Example: IniAptUrl="deb http://my_server.com_or_ip_address/ repo public" Install=wyse-patch,your_pkg_name NOTE: if the package name is wyse-patch_1.0.0-00.01_armel.deb, use "wyse-patch" only, do not use the full name such as "Install=wyse-patch_1.0.0-00.01_armel.deb"                                                                                               |
| IniForSystemUsers={ <b>no</b> , yes}                                                              | Yes/no option to allow fetching the corresponding user.ini for the system users (admin, thinuser, guest) during automatic login.                                                                                                    |

 Table 2
 General Settings: wlx.ini files and \$MAC.ini files only, Continued

| Parameter                                                             | Description                                                                                                    |  |
|-----------------------------------------------------------------------|----------------------------------------------------------------------------------------------------|--|
| MgmtDiscoveryMethod={SRV, CNAME, HOSTNAME, UI, DHCP, STATIC, DEFAULT} | <ul> <li>Default is the following order SRV, CNAME, HOSTNAME, UI, DHCP (if any of the methods specified in the INI file fails).</li> <li>Specifies the automatic discovery methods you want to use for the automatic discovery of a thin client after failure of thin client discovery. Use any or all of the following: <ul> <li>SRV — DNS SRV Record (Dynamic Discovery) Allows devices to use the DNS SRV record lookup method to discover a WDM Server.</li> <li>CName — DNS Alias Allows devices to use the DNS Alias method to discover a WDM Server.</li> <li>Hostname — DNS Name Record (Dynamic Discovery) Allows devices to use the DNS Hostname lookup method to discover a WDM Server.</li> <li>UI — Allows devices to use the UI entries to discover a WDM Server.</li> <li>DHCP Option Tags — (Dynamic Discovery) Allows devices to use DHCP option tags to discover a WDM Server.</li> <li>Static — Allows devices to use a static location to discover a WDM Server.</li> <li>Static — Allows devices to use a static location to discover a WDM Server. NOTE: When the Static option is used, the MgmtDiscoveryMethod parameter should be used with a valid Fully Qualified Domain Name or IP Address.</li> <li>Default — The Default method to discover a WDM Server is used when none is specified or if any of the methods mentioned in this section fails; then the default method is used which is the following dicovery order {SRV, CNAME, HOSTNAME, UI, DHCP}.</li> </ul> </li> </ul> |  |
| NewAddons= <name addon="" of=""></name>                               | Specifies addons to install. Use comma separated add-on names. See also AutoInstallPackagesUrl parameter.                                                                                                    |  |
| NoGrabKeyboard={ <u>no</u> , yes}                                     | Default is no. Yes/no option to enable the keyboard event grabbing in any direct RDP connection session (not supported through VMware View broker). For example: NoGrabKeyboard=yes                                                                                                    |  |
| RemoveAddons=name_addon1,nam<br>e_addon2                              | Specifies addons to uninstall. Use comma separated add-on names.  NOTE: Since this is based on the deb package removal process, it may fail if a dependency is not satisfied or extra packages may be removed as well because of the dependencies requirements. Use this option only when it is necessary and dependencies are clearly understood by administrators.                                                                                                    |  |

 Table 2
 General Settings: wlx.ini files and \$MAC.ini files only, Continued

| Parameter                                            | Description                                                                                                    |
|------------------------------------------------------|----------------------------------------------------------------------------------------------------|
| RepoConfigFile = {Default or <filename>}</filename>  | RepoConfigFile = {Default or <filename>} where <filename> is the file that is expected to contain content in the format seen on regular sources.list and should be placed in the root directory where the corresponding wnos.ini/wlx.ini reside.  Example:  RepoConfigFile=Default : restore back to factory default  RepoConfigFile=my_file.list : use my_file.list</filename></filename> |
| RootPath=root path                                   | This root path is used to access files on the server. The directory name /wlx will be appended to the root path entry before use.  NOTE: If no root path is provided, /wyse is the default.                                                                                                    |
| ScreenSaver={0 to 180}<br>[LockTerminal={no, yes}]   | ScreenSaver — Specifies to put the thin client in a screensaver state when the time limit for inactivity in minutes (delay before starting) is reached.  NOTE: Put the parameters on the same line. For example: ScreenSaver= 5 LockTerminal=yes                                                                                                    |
|                                                      | LockTerminal — Yes/no option to specify the thin client LOCK state function when the screen saver is activated.  no — Disabled.  yes — Puts the thin client in a LOCK state when the screen saver is activated. The user will be prompted with an unlock dialog box to enter the sign-on password to unlock the thin client.                                                               |
| StoreFront={yes, no}                                 | Yes/no option to have the connection attempt to connect to the Storefront server. If set to no, the connection will attempt to connect to the PNAgent server. There is no default value. If the parameter is not specified, it will be considered as a Server connection.                                                                                                    |
| StoreName= <name of="" store="" the=""></name>       | Name of the Store to connect through the PNAgent server or Storefront server.                                                                                                    |
| SystemLogo={None, Default,<br><filename>}</filename> | Specifies the logo displayed on the System Information dialog box.  None — Sets the logo to the Wyse default image file.  Default — Sets the logo to the Wyse default image file.  Filename — Sets the logo to the image file contained in the bitmap directory of the file server. It is recommended to use a PNG file no larger than 100 (Width) x 64 (height) pixels.                   |
| SystemURL= <url></url>                               | Specifies the URL displayed on the System Information dialog box.                                                                                                    |
| TerminalName=name of thin client                     | Name of the thin client comprising a 15-character string.                                                                                                    |
| TimeFormat={"12-hour format",<br>"24-hour format"}   | Specifies the time format to use (how the clock on the desktop panel is displayed). By default, the local format is used.                                                                                                    |

 Table 2
 General Settings: wlx.ini files and \$MAC.ini files only, Continued

| Parameter                                                    | Description                                                                                                    |
|--------------------------------------------------------------|----------------------------------------------------------------------------------------------------|
| TimeServer=host[;host]                                       | Specifies the SNTP time servers to use for time retrieval. You can designate one or two Network Time Protocol servers (separated by a semicolon). The client synchronizes the time of day to the servers at boot time, and keeps the time in sync with the servers during operation.                                                                                                    |
| TimeZone={zone value}<br>[ManualOverride={ <b>no</b> , yes}] | TimeZone — Specifies the time zone if the zone is unspecified on the thin client or is used with ManualOverride.  ManualOverride — Yes/no option to override the thin client System Preference Menu setting with this TimeZone setting. TimeZone settings in the wlx.ini file will be saved into NVRAM if EnableLocal=yes is set in the wlx.ini file.  NOTE: For the complete list of TimeZone values, see "TimeZone Parameter: Values." |

## Peripheral Settings (wlx.ini and \$MAC.ini Files Only)

Table 3 contains parameters used for configuring peripheral settings (such as keyboard, monitor, mouse, printer, and so on).

Table 3 Peripheral Settings: wlx.ini files and \$MAC.ini files only

| Parameter                          | Description                                                                                                    |
|------------------------------------|----------------------------------------------------------------------------------------------------|
| ForwardPrinters={ <b>yes</b> , no} | Yes/no option to enable the forwarding and use of all available printers to/with the RDP session. Any direct RDP connection is supported (not supported through VMware View broker). For example: ForwardPrinters=yes                                                                                                    |
| JetDirectPrinter={options}         | The JetDirectPrinter command line defines a printer served by an HP JetDirect print server. For parameter options used in the command line, see "JetDirectPrinter" in "Printer Parameters: Options."                                                                                                    |
| MicMute={no, yes}                  | Yes/no option to mute the microphone volume.                                                                                                    |
| MicVolume={0-100}                  | Specifies the microphone volume level. Default is <b>50</b> .                                                                                                    |
| NetworkPrinter={options}           | The NetworkPrinter command line defines a printer that uses traditional Unix Line Printer Daemon protocols. For parameter options used in the command line, see "NetworkPrinter" in "Printer Parameters: Options."                                                                                                    |
| Printer={options}                  | The Printer command line defines a locally attached printer connected through the noted interface. For parameter options used in the command line, see "Printer" in "Printer Parameters: Options."                                                                                                    |
| PrinterURI={options}               | The PrinterURI command line defines a printer using a URI supported by the Common Unix Printing System (CUPS). This command is useful when you want the thin client to access a printer for which you already have a working CUPS client because you can simply copy the URI from the /cups/printers.conf file on the existing client. For parameter options used in the command line, see "PrinterURI" in "Printer Parameters: Options." |
| SMBPrinter={options}               | The SMBPrinter command line defines a network printer shared through the Windows Sever Message Block protocols. For parameter options used in the command line, see "SMBPrinter" in "Printer Parameters: Options."                                                                                                    |

## Connection Settings (wlx.ini and \$MAC.ini Files Only)

Table 4 contains parameters used for configuring connection settings.

Table 4 Connection Settings: wlx.ini files and \$MAC.ini files only

| Parameter                                                    | Description                                                                                                    |
|--------------------------------------------------------------|----------------------------------------------------------------------------------------------------|
| AddtoEtcHosts="ip1 FQDN1 aliases1;ip2 FQDN2 aliases2;"       | Adds entries to the /hosts file where aliases are an optional space-separated list of host names.                                                                                                    |
| AutoLogin={no, yes} [CountDown=seconds]                      | Yes/no option to automatically log the user in as DefaultUser if no login occurs before the CountDown interval. This is for use at kiosks and other environments where the user logs in without human intervention. Autologin can be canceled by pressing the ESC button. The first time a device reads Autologin, it may stay at the login screen for a few seconds before taking effect. Once doing so, it will automatically log in and all future reboots will autologin with the defined delay. Changing from AutoLogin=yes to AutoLogin=no may require 2 reboots to take effect in some cases. No password is required for automatic login even if the user normally needs a password.  The wlx.ini will be fetched and processed every time the network comes up; so if the network goes down and is restored during a session, it may affect existing settings (although the login-related settings will not be apparent until the current user logs out). Also note that neither mechanism actually authenticates the user—they just verify that the user exists. But both methods, and normal manual login, will fetch and process a \$USER.ini file, if one exists, independent of what, if any, authentication mechanism was used. |
| AutoSignoff={ <b>no</b> , yes}                               | Yes/no option to automatically log the user off when all connections are closed.                                                                                                    |
| DisableDomain={no, yes}                                      | Yes/no option to disable the display of the Domain field on the login dialog box. The default value depends on the value of the DomainList option. When the DomainList is empty, DisableDomain defaults to yes (the display of a Domain field does not display); otherwise, it defaults to no (the display of a Domain field does display).                                                                                                    |
| DisableVNC={ <b>no</b> , yes}                                | Yes/no option to disable the VNC server.                                                                                                    |
| DomainList=list of Windows domain names                      | A list of domain names that will appear in the login dialog box as options to help users in selecting the domain to log in to PNAgent/PNLite servers. Once specified, it is saved in non-volatile memory.  NOTE: Be sure to enclose in quotation marks if spaces are included. For example:  DomainList="North_America; SQA; test-domain"                                                                                                    |
| EnableBanner={ <b>no</b> , yes} [BannerMsg=text description] | Provides a banner description. The text must be enclosed in double quotation marks if it contains spaces or punctuation characters.                                                                                                    |
| EnableLocal={ <b>yes</b> , no}                               | Yes/no option to enable locally configured connection entries to show in the connection list (that is, activate local entries).                                                                                                    |

 Table 4
 Connection Settings: wlx.ini files and \$MAC.ini files only, Continued

| Parameter                                                   | Description                                                                                                    |
|-------------------------------------------------------------|----------------------------------------------------------------------------------------------------|
| EthernetSpeed={ <b>Auto</b> , 100M-F, 100M-H, 10M-F, 10M-H} | Specifies the NIC speed. Auto - auto-negotiates speed with peer (default). 100M-F is 100 Mbps Full Duplex. 100M-H is 100 Mbps Half Duplex. 10M-F is 10 Mbps Full Duplex. 10M-H is 10 Mbps Half Duplex. NOTE: Gigabit ethernet (1000Mbps) is available on hardware that supports it via the Auto value.                        |
| FileServer=[ <pre>protocol://&gt;]host</pre>                | host is used to access files using the specified protocol. If no protocol is specified, FTP is assumed (for example, 192.168.0.1 is understood as ftp://192.168.0.1.)                                                                                                    |
| IcaForceHttps={ <b>no</b> , yes}                            | For ICA only. Yes/no option to force the connection (PnAgent login) to use HTTPS servers. Default is no.                                                                                                    |
| IcaShowAllApps={ <b>no</b> , yes}                           | For ICA only. Yes/no option to display all the published apps on the desktop. Default is no. NOTE: By default the applications seen on the desktop in a PNAgent login are the applications that have a Desktop shortcut set at the server side. To see all the published apps on the desktop, IcaShowAllApps must be enabled. |
| PermitSSHRootLogin={ <b>no</b> , yes}                       | Yes/no option to enable logging in through SSH as the Linux superuser (root).                                                                                                    |
| PNLiteServer=host[:port]                                    | A list of hosts with optional port numbers. If not specified, port depends on the browsing protocol. Default=Empty.                                                                                                    |
| RapportSecurePort=port                                      | Designates the HTTP(S) secure port used for the WDM agent. Default port number is 443. For example: RapportServer=192.168.0.2:80 RapportSecurePort=443                                                                                                    |
| RapportServer=host[:port]                                   | The WDM Server and optional port to which to connect. This can be either a DNS name or an IP Address, optionally followed by a ":" and a port number. The default port number is 80.                                                                                                    |
| Seamless={ <b>no</b> , yes}                                 | Yes/no option to set the default resolution for ICA-published applications to seamless.                                                                                                    |
| TCXUSBVirtualize={no, yes}                                  | Yes/no option to enable TCX USB virtualization ports.                                                                                                    |
| UsePasswd                                                   | Yes/no option to require a password to be entered for the remote VNC connection.                                                                                                    |

 Table 4
 Connection Settings: wlx.ini files and \$MAC.ini files only, Continued

| Parameter                                                                         | Description                                                                                                    |
|-----------------------------------------------------------------------------------|----------------------------------------------------------------------------------------------------|
| VMWareViewExcludeUSBFamily= <u<br>SB device family&gt;,</u<br>                    | Specifies the USB family of devices that are excluded from the VMWare View session (comma separated USB device families that are excluded from the VMWare View session).  The format must be the following: VMWareViewExcludeUSBFamily= <usb device="" family="">, For example: VMWareViewExcludeUSBFamily=audio,storage This example excludes all USB devices per their device class/family.</usb>                                                                                                    |
| VMWareViewExcludeUSBID=vid <hex<br>number&gt;pid<hexnumber>,</hexnumber></hex<br> | Specifies the USB devices that are excluded from VMWare View session (comma separated vendor Ids and product Ids of USB devices that are excluded from the VMWare View session).  The format must be the following: VMWareViewExcludeUSBID=vid <hexnumber>pid<hexnumber>, For example: VMWareViewExcludeUSBID=vid148fpid2770,vid0x13d 3pid3273  This example excludes two USB devices. Note that there is no space between vid and pid and each device is separated with a comma.</hexnumber></hexnumber> |
| VMWareViewIncludeUSBFamily= <u<br>SB device family&gt;,</u<br>                    | Specifies the USB family of devices that are included in the VMWare View session (comma separated USB device families that are included in the VMWare View session).  The format must be the following: VMWareViewIncludeUSBFamily= <usb device="" family="">, For example: VMWareViewIncludeUSBFamily=audio,storage This example includes all USB devices per their device class/family.</usb>                                                                                                    |
| VMWareViewIncludeUSBID=vid <hex<br>number&gt;pid<hexnumber>,</hexnumber></hex<br> | Specifies the USB devices that are included in the VMWare View session (comma separated vendor Ids and product Ids of USB devices that are included in the VMWare View session).  The format must be the following: VMWareViewIncludeUSBID=vid <hexnumber>pid<hexnumber>, For example: VMWareViewIncludeUSBID=vid148fpid2770,vid0x13d 3pid3273 This example includes two USB devices. Note that there is no space between vid and pid and each device is separated with a comma.</hexnumber></hexnumber>  |

 Table 4
 Connection Settings: wlx.ini files and \$MAC.ini files only, Continued

| VNCPasswd={base-64 encoded password}  WLAN={wlan connection name}   SSID=(SSID Name)}   Security={NONE, WEP128-BITKEY, WEP128-BITKEY, WEP128-BITKEY, WEP24PITES, DYNAMICWEP}   WPA&WPA2PERSONAL, WPF 40/128 bit key WEP 128-bit Password}   WEP 40/128 bit key WPE 128-bit Password}   Wep-Key1=(wep-key3)   Wep-Key3=(wep-key3)   Wep-Key3=(wep-key3)   Wep-Key3-BITRASSPHRASE, LEAP will web-Key3-BITRASSPHRASE wep-key3)   Wep-Key4=(wep-key4)   Wep-Key3-BITRASSPHRASE wep-key3)   Wep-Key4=(wep-key4)   Wep-Key3-BITRASSPHRASE wep-key3)   Wep-Key4-Key4-Key bey3)   Wep-Key4-Key4-Key4-Key4-Key4-Key4-Key4-Key4                                                                                                    | Parameter                                                                                                    | Description                                                                                                    |
|----------------------------------------------------------------------------------------------------|----------------------------------------------------------------------------------------------------|----------------------------------------------------------------------------------------------------|
| SSID   SSID Name   Security = (NONE, WEP40/128-BITFASSPHRASE, LEAP, WP128-BITPASSPHRASE, LEAP, WPA&WPA2ENTERPRISE, DYNAMICWEP)   WEP 40/128 bit key WEP 128-bit Passphrase LEAP   WPA & WPA2 Enterprise   WEP 128-bit Passphrase LEAP   WPA & WPA2 Enterprise   WEP 128-bit Passphrase LEAP   WPA & WPA2 Enterprise   WEP 128-bit Passphrase LEAP   WPA & WPA2 Enterprise   WEP 128-bit Passphrase LEAP   WPA & WPA2 Enterprise   WEP 128-bit Passphrase LEAP   WPA & WPA2 Enterprise   WEP 128-bit Passphrase LEAP   WPA & WPA2 Enterprise   WEP 40/128-BITKEY   WEP 40/128-BITKEY   WPA 40 MPA2 Enterprise DYNAMICWEP   Dynamic WEP (802.1x)   WPA&WPA2ENTERPRISE   WPA 40 MPA2 Enterprise DYNAMICWEP   Dynamic WEP (802.1x)   WEP40/128-BITKEY   OR WEP128-BITPASSPHRASE; for other enterprise securities, AuthType should be 'TLS/LEAP/TTLS/PEAP' For WPA & WPA2 Enterprise security, only the LEAP authentication type is supported.   WEP-KEY1 through WEP-KEY4 are optional.   WEPKEY1NDEX=(Key index Number) is optional. If not specified, by default it is set to the key corresponding | •                                                                                                    | be entered for the remote VNC connection. If no VNCPasswd is specified, the default password is Wyse. You can use any third party base-64 encoder/                                                                                                    |
| to the file is                                                                                                    | [SSID={SSID Name}] [Security={NONE, WEP40/128-BITKEY, WEP128-BITPASSPHRASE, LEAP, WPA&WPA2PERSONAL, WPA&WPA2ENTERPRISE, DYNAMICWEP}] [Mode={Infrastructure, AdHoc}] [Username={username}] [Password={password}] [AuthType={OpenSystem, SharedKey, TLS, LEAP, TTLS, PEAP}] [Wep-Key1={wep key1}] [Wep-Key2={wep key2}] [Wep-Key4={wep-key4}] | Securiity Notes: Supported wireless security types: Open WEP 40/128 bit key WEP 128-bit Passphrase LEAP WPA & WPA2 Personal LEAP in WPA & WPA2 Enterprise  The following security types are not supported: All WPA & WPA2 Enterprise authentications except a LEAP which does not require a certificate Dynamic WEP (802.1x)  Security options descriptions are as follows: NONE — OPEN Security type WEP40/128-BITKEY — WEP 40/128-bit Key WEP128-BITPASSPHRASE — WEP 128-bit Passphrase LEAP — leap WPA&WPA2ERSONAL — WPA and WPA2 personal WPA&WPA2ENTERPRISE — WPA and WPA2 Enterprise DYNAMICWEP — Dynamic WEP (802.1x)  AuthType Notes: AuthType should be OpenSystem or SharedKey when Security is WEP40/128-BITKEY or WEP128-BITPASSPHRASE; for other enterprise securities, AuthType should be "TLS/LEAP/TTLS/PEAP" For WPA & WPA2 Enterprise security, only the LEAP authentication type is supported.  WEP-KEY Notes: WEP-KEY1 through WEP-KEY4 are optional. WEPKEYINDEX={Key index Number} is optional. If not specified, by default it is set to the key corresponding |

 Table 4
 Connection Settings: wlx.ini files and \$MAC.ini files only, Continued

| Parameter                                                            | Description                                                                                                    |
|----------------------------------------------------------------------|----------------------------------------------------------------------------------------------------|
| (continued)                                                          | Examples:                                                                                                    |
|                                                                      | Security type OPEN example:                                                                                                    |
|                                                                      | WLAN=wlan1 SSID=XYZ Security=none \ Mode=Infrastructure                                                                                                 |
|                                                                      | Security type WEP 40/128-bit key example:                                                                                                    |
|                                                                      | WLAN=wlan2 SSID=XYZ \ Security=wep40/128-bitkey \ Mode=Infrastructure Wep-Key1=1234567890 \ WepKeyIndex=1 AuthType=OpenSystem                           |
|                                                                      | Security type WEP 128-bit Passphrase example:                                                                                                    |
|                                                                      | WLAN=wlan3 SSID=ABCD \ Security=wep128-bitpassphrase \ Mode=Infrastructure Wep-key1=1111111111 \ Wep-Key2=222222222 WepKeyIndex=2 \ Authtype=OpenSystem |
|                                                                      | Security type WPA & WPA2 Personal example:                                                                                                    |
|                                                                      | WLAN=wlan4 SSID=WPA2 \ Security=wpa&wpa2personal \ Mode=Infrastructure Password=12345678                                                                |
|                                                                      | Security type LEAP example:                                                                                                    |
|                                                                      | WLAN=wlan5 SSID=Wyse Security=leap \ Mode=Infrastructure Username=admin \ Password=1234567890                                                           |
|                                                                      | AuthType LEAP example:                                                                                                    |
|                                                                      | WLAN=wlan6 SSID=ACS \ Security=wpa&wpa2enterprise \ Mode=Infrastructure AuthType=leap \ Username=linux Password=linux                                   |
| WlanAutoRoaming={ <b>no</b> , yes}<br>[RoamThreshold={-128 to +128}] | Yes/no option to enable the WLAN Auto Roaming feature and set the Roaming Threshold value for WLAN.                                                     |
|                                                                      | <b>NOTE:</b> Both WlanAutoRoaming and RoamThreshold must be in the same line. Supported platforms include R class and X50L devices.                     |
|                                                                      | For example:<br>WlanAutoRoaming=Yes RoamThreshold=-50                                                                                                   |

This page intentionally blank.

4

# Parameters for WLX INI, \$MAC INI, and {username} INI Files

This chapter provides the supported parameters that you can use in a wlx.ini file, a \$MAC.ini file, and in a {username}.ini file.

**TIP**: For information to help you construct and use the supported INI files, see "Getting Started: Learning INI File Basics."

To increase usability (such as relation to thin client dialog box equivalents), the supported parameters are separated into the following categories:

- "General Settings (wlx.ini, \$MAC.ini, and {username}.ini Files)"
- "Peripheral Settings (wlx.ini, \$MAC.ini, and {username}.ini Files)"
- "Connection Settings (wlx.ini, \$MAC.ini, and {username}.ini Files)"

## General Settings (wlx.ini, \$MAC.ini, and {username}.ini Files)

Table 5 contains parameters used for configuring general settings.

Table 5 General Settings: wlx.ini files, \$MAC.ini files, and {username}.ini files

| Parameter                                          | Description                                                                                                    |
|----------------------------------------------------|----------------------------------------------------------------------------------------------------|
| DesktopTaskBar={ <b>bottom</b> , top, left, right} | DesktopTaskBar — Specifies the position of the taskbar. For example: DesktopTaskBar=left                                                                                                    |
| Include=path/filename                              | Includes another .ini file at the position of this command.  NOTE: Only one level of include is allowed (nesting is not allowed).  Note also that the placement of the include=wlx.ini parameter within the \$MAC.ini file will dictate which value will take priority for a same specific parameter that is contained in both the wlx.ini file and the \$MAC.ini file but is defined differently (different values for the same parameter).  For example, if the wlx.ini file has parameterA=valueB and the \$MAC.ini file has the same parameterA=valueC, then:  - If the include=wlx.ini parameter is included in the \$MAC.ini file before the parameterA=valueC statement, then the wlx.ini parameterA=valueB is discarded and parameterA=valueC (from the \$MAC.ini file) is the final value used.  - If the include=wlx.ini parameter is included in the \$MAC.ini file after the parameterA=valueC statement then the \$MAC.ini parameterA=valueC is discarded and parameterA=valueB (from the wlx.ini file) is the final value used. |
| INIFileSource={cache, local, server}               | <ul> <li>Default is cache.</li> <li>Specifies the location of the ini file to use:</li> <li>local is the ini file created from settings made on the client GUI.</li> <li>cache is the cached/saved/used-at least-once ini file (originally from a file serve or from the local GUI—for example, a GUI initially set up by an administrator).</li> <li>IMPORTANT: If a file server is available, the cache value will still allow the client to first look to a file server for the latest ini available on the server to use. However, if a file server is not found (for example, the file server is down), the client will use the cached/saved/used-at least-once ini file.</li> <li>server is the ini file only from the file server (such as an FTP server). NOTE: The server value will not allow the client to use a cached ini file.</li> </ul>                                                                                                    |
| Panel.NetworkIcon={ <b>no</b> , yes}               | Yes/no option to display the network icon on the home panel for low and none privilege users.                                                                                                    |
| Password= <password></password>                    | Specifies the plain text or base64 encoded password for the ini user.  See also PasswordEncryptionCode.                                                                                                    |

Table 5 General Settings: wlx.ini files, \$MAC.ini files, and {username}.ini files,

| Parameter                                                           | Description                                                                                                    |
|---------------------------------------------------------------------|----------------------------------------------------------------------------------------------------|
| PasswordEncryptionCode={0, 1}                                       | Specifies whether to use Plain text password or a Base64 encoded password.  0 — Plain text password.  1 — (default) Base64 encoded password. If PasswordEncryptionCode is not defined in the INI file, the passwords are processed as base64 encoded strings.  NOTE: This parameter can be used multiple times in an INI file. The statements following the PasswordEncryptionCode that contain the passwords will be processed based on the encryption code defined. |
| Privilege={ <b>High</b> , None, Low}                                | Privilege controls operator privileges and access to thin client resources.  Value and Operator Privileges  High — (default) For administrators. All thin client                                                                                                    |
|                                                                     | resources are available with no restrictions. A high-level user can reset the device to factory defaults.                                                                                                    |
|                                                                     | Low — For a typical user. Access is granted to the Connection Manager and desktop panel, but not the More Applications button or Control Center. Users can an view connections, but not add or modify them.                                                                                                    |
|                                                                     | None — For a kiosk or other restricted-use deployment. Users have access only to icons put on the desktop by the administrator, not the Connection Manager, desktop panel, More Applications button, or Control Center.                                                                                                    |
|                                                                     | The default high privilege level is stored in the permanent registry.                                                                                                    |
| ShutdownOptions={ <b>Lock</b> , Logout, Restart, Shutdown, Suspend} | Specifies Shutdown screen options for low and none privilege users.                                                                                                    |

## Peripheral Settings (wlx.ini, \$MAC.ini, and {username}.ini Files)

Table 6 contains parameters used for configuring peripheral settings (such as keyboard, monitor, mouse, printer, and so on).

Table 6 Peripheral Settings: wlx.ini files, \$MAC.ini files, and {username}.ini files

| Parameter                                                                                               | Description                                                                                                    |
|----------------------------------------------------------------------------------------------------|----------------------------------------------------------------------------------------------------|
| Desktop=={None, Default,<br><filename>}</filename>                                                      | Specifies the image file to be used as wallpaper for the local desktop.  None — Sets the logo to the Wyse default image file.  Default — Sets the logo to the Wyse default image file.  Filename — Sets the logo to the image file contained in the bitmap directory of the file server.                                                                                                    |
| DisplaySettings=MON1 <resolution> [; MON2 <resolution> <position>]</position></resolution></resolution> | Defines the display settings for single and multi-monitor display - clone and span mode. Possible values for: resolution= {{x}X{y}, DDC} position= {mirror, on-left, on-right, on-above, on-below} NOTE: Meaning of different position values: mirror — Clone mode on-left — Span on left side on-right — Span on right side on-above — Span on top on-below — Span on bottom  Examples: DisplaySettings=MON1 rotate-normal 1024x768@75 MON2 rotate-normal 1024x768@75 on-below DisplaySettings=MON1 rotate-normal 1280x1024 DisplaySettings=MON1 1280x1024 DisplaySettings=MON1 1280x1024 DisplaySettings=MON1 1280x768 DisplaySettings=MON1 1024x768 rotate-right DisplaySettings=MON1 1024x768 rotate-right DisplaySettings=MON1 1024x768 rotate-normal MON2 1024x768 rotate-right on-left DisplaySettings=MON1 1024x768 rotate-normal MON2 1024x768 rotate-left on-left DisplaySettings=MON1 1024x768 rotate-normal MON2 1024x768 rotate-left on-left DisplaySettings=MON1 1024x768 rotate-normal MON2 1024x768 rotate-normal on-left DisplaySettings=MON1 800x600@60 rotate-normal MON2 800x600 rotate-left on-left DisplaySettings=MON1 800x600@75 rotate-normal DisplaySettings=MON1 800x600@75 rotate-normal DisplaySettings=MON1 800x600@75 rotate-normal MON2 800x600@75 rotate-normal mirror DisplaySettings=MON1 1280x1024 rotate-normal MON2 1280x1024 rotate-normal mirror DisplaySettings=MON1 1280x1024 rotate-normal MON2 1280x1024 rotate-normal mirror DisplaySettings=MON1 1280x1024 rotate-normal MON2 1280x1024 rotate-normal mirror DisplaySettings=MON1 1280x1024 rotate-normal MON2 1280x1024 rotate-normal on-right DisplaySettings=MON1 720x400 rotate-right |

Table 6 Peripheral Settings: wlx.ini files, \$MAC.ini files, and {username}.ini files,

| Parameter                                                                                                    | Description                                                                                                    |
|----------------------------------------------------------------------------------------------------|----------------------------------------------------------------------------------------------------|
| Keyboard.layouts={Keyboard.layouts value}                                                                     | Keyboard.layout parameter replaces prior<br>Keyboard=value parameter. For a list of supported<br>keyboard layout values, see Appendix D,<br>"Keyboard.layouts Parameter: Values."                                                                                |
|                                                                                                    | Example:<br>Keyboard.layouts=us (for United States)<br>Keyboard.layouts=ru (for Russia)                                                                                                    |
| MouseSpeed={0-10}                                                                                             | Specifies the speed when moving the mouse.                                                                                                    |
| MouseSwap={ <b>no</b> , yes}                                                                                  | Yes/no option to swap the button order on the mouse.                                                                                                    |
| RepeatRate={ <value 255="" 3="" of="" to="">, <supported 0="" 2="" of="" to="" value="">}</supported></value> | Specifies the number of allowable repeat key presses per second. Enter a value between 3 and 255 or a designated rate, as follows: Value and Keyboard Repeat Rate 0 — Slow (GUI value is 10) 1 — Medium (default) - (no GUI value) 2 — Fast - (GUI value is 110) |

## Connection Settings (wlx.ini, \$MAC.ini, and {username}.ini Files)

Table 7 contains parameters used for configuring connection settings.

Table 7 Connection Settings: wlx.ini files, \$MAC.ini files, and {username}.ini files

| Parameter                                                                                                    | Description                                                                                                    |
|----------------------------------------------------------------------------------------------------|----------------------------------------------------------------------------------------------------|
| Alternate={ <b>no</b> , yes}                                                                                 | For ICA only. Yes/no option to use an alternate IP address returned from an ICA master browser to get through firewalls.                                                                                                    |
| Browser.Homepage=URL                                                                                         | If the browser add-on is installed, this is the URL to the home page for the browser.                                                                                                    |
| Connect={BROWSER, Custom, ICA, RDP, SSH, Ericom_PowerTerm, Ericom_WebConnect, VMWARE_VIEWCLIENT, VNC_VIEWER} | Connection protocol. Appendix A describes these connect options:  BROWSER, see "Chromium Connect Options"  Custom, see "Custom Connect Options"  ICA, see "Citrix (ICA) Connect Options"  RDP, see "RDP Connect Options"  SSH, see "SSH Connect Options"  Ericom_PowerTerm, see "Ericom PowerTerm® TEC Connect Options"  VMWARE_VIEWCLIENT, see "VMware View Client Connect Options"  VNC_VIEWER, see "VNC Viewer Connect Options"  NOTE: Which connection types are available depends on which were installed. |
| Drives= <drive letter="">={floppy, cdrom, disk}, {rw, ro} [, basedir] drive letter=</drive>                  | Maps drives on the server to USB mass storage devices attached to the thin client, where: drive letter=A to Z floppy=USB floppy cdrom=USB CDROM disk= USB drive or memory stick rw=read/write ro=read only basedir=an optional directory on the USB device to use  NOTE: Be sure each drive command is separated by a space.                                                                                                    |
| HomePage=URL                                                                                                 | If the browser add-on is installed, this is the URL to the home page for the browser.                                                                                                    |
| ICABrowsing={udp, <b>http</b> , https}                                                                       | For ICA only.  Specifies the default browsing protocol. Default is http. This setting can be overridden by the HttpBrowsing={yes,no,ssl} in each connection property.                                                                                                    |

Table 7 Connection Settings: wlx.ini files, \$MAC.ini files, and {username}.ini files,

| Parameter                                                                         | Description                                                                                                    |
|-----------------------------------------------------------------------------------|----------------------------------------------------------------------------------------------------|
| ICADrives="drive letter"={floppy, cdrom, disk}, {rw, ro}, basedir [drive letter=] | For ICA only.  To map drives on the server to USB mass storage devices attached to the thin client, where:  "drive letter"=A to Z floppy=USB floppy cdrom=USB CDROM disk= USB drive or memory stick rw=read/write ro=read only basedir=an optional directory on the USB device to use NOTE: Be sure each drive command is separated by a space.                                 |
| IcaEnhancedAudio={ <b>no</b> , yes}                                               | For ICA only. Enables/Disables Citrix enhanced audio. yes/true — enables Citrix enhanced audio no/false — disables Citrix enhanced audio Default is no.                                                                                                    |
| ICAhotkey={ <b>yes</b> , no}<br>[hotkey value]                                    | For ICA only. Yes/no option to enable and allow mapping of the hotkeys. For example: ICAhotkey=yes Hotkey1Char=F1 Hotkey1Shift=Shift Hotkey2Char=F3 Hotkey2Shift=Shift Hotkey3Char=F2 Hotkey3Shift=Shift Hotkey4Char=F1 Hotkey11Char=plus Hotkey11Shift=Ctrl NOTE: All hotkey options must be on one line.                                                                      |
| ICAMultiMedia={ <b>no</b> , yes}                                                  | For ICA only. Yes/no option to enable Citrix multimedia redirection. yes — enables Citrix multimedia redirection no — disables multimedia redirection Default is no.                                                                                                    |
| ICAProxyHost =proxy server IP address                                             | For ICA only.  Specifies the firewall server address for the ICA connection. When configuring an alternate address for firewalls and HTTPS or SOCKS is used for ICAProxyType, you must provide the proxy server IP address and port. Each entry with optional port is specified as host:port, where :port is optional; if not specified, port depends on the browsing protocol. |
| ICAProxyType =[None, HTTP,<br>SOCKS]                                              | For ICA only.  Defines the proxy type for the ICA connection. When configuring an alternate address for firewalls, you can select the proxy type of None, HTTP, or SOCKS.                                                                                                    |

Table 7 Connection Settings: wlx.ini files, \$MAC.ini files, and {username}.ini files,

| Parameter                                         | Description                                                                                                    |
|---------------------------------------------------|----------------------------------------------------------------------------------------------------|
| NFuseServer=host[:port][;host<br>[:port]]         | Specifies a list of PN-Agent servers. If not specified, port depends on the browsing protocol. Default=Empty.                                                                                                    |
| or<br>PNAgentServer=host[:port][;host<br>[:port]] |                                                                                                    |
| or<br>PNLiteServer=host[:port][;host<br>[:port]]  |                                                                                                    |
| PNAgentServer                                     | See NFuseServer.                                                                                                    |
| PNLiteServer                                      | See NFuseServer.                                                                                                    |
| RdpClipBoard={ <b>yes</b> , no}                   | For RDP only. Yes/no option to enable the clipboard in an RDP session. Default is yes.                                                                                                    |
| RdpDriveMap=<br>DO NOT USE.                       | DO NOT USE. This parameter is being deprecated and is being removed from Table 7 "Connection Settings: wlx.ini files, \$MAC.ini files, and {username}.ini files." See replacement RDP.DriveMap= in Table 7 "Connection Settings: wlx.ini files, \$MAC.ini files, and {username}.ini files" and see also Drives= in Table 12 "RDP Connect Options." |
| Rdp.DriveMap={ <b>yes</b> , no}                   | For RDP only. Yes/no option to enable drive mapping in an RDP session. Default is yes. Example: First, for RDP drive mapping to work, you need to add:                                                                                                    |
|                                                   | RDP.DriveMap=yes                                                                                                    |
|                                                   | Second, to map a usb drive for ALL RDP connections, you would do this outside of any RDP connection definition. An example that maps the usb drive uses base directory to map a subdirectory called test on the usb drive would look like this:                                                                                                    |
|                                                   | RDP.DriveMap=yes<br>RDP.Drives=M=disk,/test                                                                                                    |
|                                                   | You can alternatively specify a drive to map for only one connection by making it part of the RDP connection definition. You still need the RDP.DriveMap=yes outside the connection definition and then, inside you would use:                                                                                                    |
|                                                   | Drives=M=disk,/test                                                                                                    |
|                                                   | See Drives= in Table 12 "RDP Connect Options."                                                                                                    |
| VDAport=integer value                             | Specifies the port of the VDA client. Default is 3471.<br>See also Enablevda.                                                                                                    |

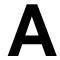

# **Connect Parameter: Options**

This appendix provides the options that you can use for the Connect parameter in the following supported connections:

- "Chromium Connect Options"
- "Citrix (ICA) Connect Options"
- "Custom Connect Options"
- "Ericom PowerTerm® TEC Connect Options"
- "RDP Connect Options"
- "SSH Connect Options"
- "VMware View Client Connect Options"
- "VNC Viewer Connect Options"
- "Web Browser (Mozilla Firefox) Connect Options"

TIP: You can use the Connect parameter in wlx.ini, \$MAC.ini, and {username}.ini files.

**NOTE**: Options marked with an asterisk (\*) in these tables are mandatory.

# **Chromium Connect Options**

Table 8 contains the supported options you can use for Chromium connections.

Example:

CONNECT=BROWSER \
Description="Wyse Home Page" \
URL=http://www.wyse.com \
Resolution=FullScreen \
LocalCopy=no

**Table 8 Chromium Connect Options** 

| Option                                                                    | Description                                                                                                    |
|---------------------------------------------------------------------------|----------------------------------------------------------------------------------------------------|
| AutoConnect={ <b>no</b> , yes}                                            | Yes/no option to start a connection automatically at sign-on.                                                                                                    |
| AutoLogin={ <b>no</b> , yes}                                              | Yes/no option to automatically log the user in as DefaultUser. This is for use at kiosks and other environments where the user logs in without human intervention.  NOTE: No password is required for automatic login even if the user normally needs a password.                                                   |
| Description=string description                                            | Connection description. Provides a connection name for the Desktop icon and the Connection Manager. <b>CAUTION:</b> The text must be enclosed in double quotation marks if it contains spaces or punctuation characters. These characters are not allowed: & '"\$?!  ; ()[]{}\                                      |
| DisablePanelInKioskMode={ <b>yes</b> , no}                                | Yes/no option to disable the panel automatically in cases where the browser is launched in Kiosk mode.                                                                                                    |
| Icon=image file                                                           | Specifies an icon to appear on the local desktop or Connection Manager. The file must be located in the server wlx/bitmap directory. If not specified, the default icon is displayed (except in the case of a published application). A PNG, JPEG, or GIF may be used. XPM is permitted for backward compatibility. |
| LocalCopy={ <b>no</b> , yes}                                              | Yes/no option to use the local copy of the ini file.                                                                                                    |
| Reconnect={ <b>no</b> , yes}                                              | Yes/no option to display the Enable Auto Reconnect check box to control automatic re-connection to an application server after a disconnection.  Option Value and Action  yes or 1 — Enables the Enable Auto Reconnect check box.  no or 0 — (default) Disables the Enable Auto Reconnect check box.                |
| ReconnectSeconds={seconds}                                                | Specifies the amount of time in seconds (default is <b>30</b> ) to wait before automatic reconnection to an application server after a disconnection. Requires Reconnect=yes or 1.                                                                                                    |
| Resolution={640x480, 800x600, 1024x768, 1280x1024, 1600x1200, FullScreen} | Specifies the connection window size. Default is the last session setting.                                                                                                    |
| URL=URL                                                                   | Specifies the starting URL.                                                                                                    |

## **Citrix (ICA) Connect Options**

Table 9 contains the supported options you can use for ICA connections.

#### Example:

CONNECT=ICA \ BrowserIP=10.150.123.30 \ Application="Desktop" \ Description="ICA\_Desktop" \ AutoConnect=Yes \ Reconnect=Yes \ Encryption=128 \ Colors=16m \ Fullscreen=No \ Resolution=800x600 \ Username=\$UN \ Password=\$PW \ Domainname=\$DN \ Alternate=Yes \ LowBand=Yes \ LocalCopy=no

#### Table 9 ICA Connect Options

| Option                              | Description                                                                                                    |
|-------------------------------------|----------------------------------------------------------------------------------------------------|
| * Application=published application | Specifies the published application to launch.  NOTE: Mandatory if no host option is specified.                                                                                                    |
| AudioBandwidthLimit={ <b>0</b> , 1} | Default is 0. Ensures medium quality audio when set to 1. For UDP Audio feature to be operational, this parameter should be set to 1.                                                                                                    |
| AutoConnect={no, yes}               | Yes/no option to start a connection automatically at sign-on.                                                                                                    |
| BrowserIP=list of browsers          | Lists IP addresses or DNS registered names to specify ICA browsers. Items on the list must be separated by semicolons or commas.                                                                                                    |
| Colors={256, <b>64k</b> , 16m}      | Specifies the session color mode. For faster display performance, use 256 colors.  Default = 64k.                                                                                                    |
| Command=start command               | Lists a string of commands to be executed after logging on to the server. The maximum is 127 characters.                                                                                                    |
| Description=string description      | Connection description. Provides a connection name for the Desktop icon and the Connection Manager. <b>CAUTION:</b> The text must be enclosed in double quotation marks if it contains spaces or punctuation characters. These characters are not allowed: & ' " \$ ? !  ; () [] {} \ |
| Directory=working directory         | Specifies a directory to be used as the working directory after logging on to the server. The maximum is 63 characters.                                                                                                    |

Table 9 ICA Connect Options, Continued

| Option                                                         | Description                                                                                                    |
|----------------------------------------------------------------|----------------------------------------------------------------------------------------------------|
| DisablePanelInFullscreen={yes, <b>no</b> }                     | Yes/no option to disable the panel on the local system when the ICA connection is launched in fullscreen. This values of this parameter will be applied if the connection is set to Fullscreen=yes. If this parameter is not used in the connection definition, the panel will remain active in auto-hide mode (that is the user can display the panel by moving the mouse pointer over the hidded panel; for example, the top of the screen). |
| DomainName={Windows domain name, \$DN}                         | Specifies the domain name in a Windows network.<br>\$DN specifies that the thin client sign-on domain<br>name is used.                                                                                                    |
| EnableUDPAudio={ <u>no</u> , yes}                              | <b>Default is no.</b> Yes/no option to enable the transport of audio data as UDP.                                                                                                    |
| Encryption={ <b>Basic</b> , 40, 56, 128, Login-128, RC5, None} | Specifies the connection security level. The highest level is 128-bit security; the lowest level is Basic.  Default = Basic.                                                                                                    |
| FullScreen={ <b>no</b> , yes}                                  | Runs the session at full screen (not in a window). Default = $No$ .                                                                                                    |
| H264Enabled={yes, <b>no</b> }                                  | <b>Default is no.</b> Yes/no option to enable deep compression codec support.                                                                                                    |
| * Host=host[;host]                                             | Specifies a host or lists of host values. The thin client attempts to connect to the next server on the list if the current one fails. List items must be separated by semicolons or commas.  NOTE: Mandatory if no application option is specified.                                                                                                    |
| HttpBrowsing={0, <b>1</b> , ssl}                               | Designates the browsing protocol:  0 = udp  1 = (default) http  ssl = https                                                                                                    |
| ICAComports=COMx={COMy,<br>USBSERz}, COMx=                     | Maps serial devices on the server to serial devices on the thin client, where x=1 to 4; if COMy, map to that serial port on the thin client; if USBSERz, map to that USB serial port. <b>NOTE</b> : Be sure each serial device command is separated by a comma and space.                                                                                                    |
| IcaStorename <name value=""></name>                            | This is a global ini parameter. This sets the name of the Store in the global ICA settings UI. This parameter is applicable for PAM login.                                                                                                    |
| lcon=image file                                                | Specifies an icon to appear on the thin client desktop for this connection. The file must be located in the server wlx/bitmap directory. If not specified, the default icon is displayed (except in the case of a published application). A PNG, JPEG, or GIF may be used. XPM is permitted for backward compatibility.                                                                                                    |
| LocalCopy={ <b>no</b> , yes}                                   | Yes/no option to use the local copy of the ini file.                                                                                                    |
| LowBand={ <b>no</b> , yes}                                     | Yes/no option to enable optimization for low-speed connections, such as reducing audio quality and/or decreasing protocol-specific cache size.                                                                                                    |

Table 9 ICA Connect Options, Continued

| Option                                                                                    | Description                                                                                                    |
|-------------------------------------------------------------------------------------------|----------------------------------------------------------------------------------------------------|
| NoReducer={ <b>no</b> , yes}                                                              | Yes/no option to turn off compression.                                                                                                    |
| Password={password, \$SN, \$MAC, \$IP, \$UN, \$PW, \$TN}                                  | Specifies the password to log in to the application server. Either a conventional log-in password or a variable can be used.  Variable and Description  password — Conventional log-in password  \$SN — Serial number  \$MAC — MAC address  \$IP — IP Address  \$UN — Sign-on name  \$PW — Sign-on password  \$TN — Terminal name  CAUTION: The application server password is not encrypted; not specifying it is strongly recommended. The user will be prompted to enter the password when the connection is made. This application server password directive never starts a line, so it can be distinguished from the thin client user sign-on password (which starts a line). |
| ping={ <b>yes</b> , no}                                                                   | Yes/no option to enable ping. For non-published application connections, a ping (ICMP) is sent to the host server prior to connecting to verify that the host is reachable.                                                                                                    |
| Reconnect={ <b>no</b> , yes, 1-3600}                                                      | Controls automatic re-connection to an application server after a disconnection.  Option Value and Action  yes — Immediately restarts the connection 30 seconds after a disconnect. Default for reconnect is 30 seconds.  no — (default) Does not reconnect after a disconnect.  13600 — (integer) Specifies the interval to wait (in seconds) before automatically restarting the connection after a disconnection. Valid range is 1 to 3600.                                                                                                    |
| Resolution={ <b>default</b> , seamless, 640x480, 800x600, 1024x768, 1280x1024, 1600x1200} | Specifies the connection display resolution. The default value starts the connection using the current desktop display setting. If the connection is to a published application, the seamless selection is available.                                                                                                    |
| StopWatchMin= <integer value=""></integer>                                                | Controls over-scrolling when using some published applications. Specify an integer value to control over-scrolling; for example 100. Users may experience problems with over-scrolling when using some published applications and can address this problem by adjusting the value to a greater number.                                                                                                    |
| ThreadQueueSize= <integer value=""></integer>                                             | Default is for Thinwire and 32,768 for client audio. If threading is enabled, this defines the size of the thread's data queue in bytes. Default is 65536 for Thinwire and 32768 for client audio. A larger queue size may result in more lag because the overall buffering increases.                                                                                                    |
| UDPAudioPortHigh= <integer value=""></integer>                                            | <b>Default is 16509.</b> Specifies the maximum port number for UDP audio on the user device.                                                                                                    |

Table 9 ICA Connect Options, Continued

| Option                                                   | Description                                                                                                    |
|----------------------------------------------------------|----------------------------------------------------------------------------------------------------|
| UDPAudioPortLow= <integer value=""></integer>            | <b>Default is 16500.</b> Specifies the minimum port number for UDP audio on the user device.                                                                                                    |
| Username={username, \$SN, \$MAC, \$IP, \$UN, \$PW, \$TN} | Specifies the name to log in to the application server. Either a conventional log-in name or a variable can be used.  Variable and Description  username — Conventional log-in name  \$SN — Serial number  \$MAC — MAC address  \$IP — IP Address  \$UN — Sign-on name  \$PW — Sign-on password  \$TN — Terminal name |
| UseThread={ <u>yes</u> , no)                             | <b>Default is yes.</b> Yes/no option to enable the use of a a thread to be used for this virtual channel.                                                                                                    |

# **Custom Connect Options**

Table 10 contains the supported options you can use for Custom connections (underlined values are defaults).

#### Example:

CONNECT=Custom \
Description="Custom\_Connection" \
AutoConnect=Yes \
Reconnect=Yes \
ReconnectSeconds=100 \
Command=/usr/bin/xterm\ \

**Table 10 Custom Connect Options** 

| Option                                                                                    | Description                                                                                                    |
|-------------------------------------------------------------------------------------------|----------------------------------------------------------------------------------------------------|
| AutoConnect={ <u>no</u> , yes}                                                            | <b>Default is no.</b> Yes/no option to start a connection automatically at sign-on.                                                                                                    |
| Command= <command application="" be="" client="" executed="" from="" or="" the="" to=""/> | Mandatory Option Specifies a command or application to be executed from the client. For example: Command=/usr/bin/xterm>                                                                                                    |
| Description= <string description=""></string>                                             | Mandatory Option Connection description. Provides a connection name for the Desktop icon and the Connection Manager. CAUTION: The text must be enclosed in quotation marks if it contains spaces or punctuation characters. These characters are not allowed: & ' " \$ ? !   ; () [] { } \ |
| Reconnect={no, yes}                                                                       | <b>Default is no.</b> Yes/no option to automatically reconnect to an application server after a disconnection.                                                                                                    |
| ReconnectSeconds= <value in="" seconds=""></value>                                        | Default is 30.  Specifies the amount of time in seconds (default is 30) to wait before automatic reconnection to an application server after a disconnection. Requires Reconnect=yes or 1.                                                                                                 |

### **Ericom PowerTerm® TEC Connect Options**

Table 11 contains the supported options you can use for Ericom PowerTerm $^{(\!0\!)}$  TEC connections (underlined values are defaults).

#### Example:

CONNECT=Ericom\_Powerterm \ Description="Ericom\_Test" \ Host=192.168.0.2 \ AutoConnect=Yes \ Reconnect=Yes \ ReconnectSeconds=100 \ Filename=sec \ Filepath=Wyse/WLX \ Ping=yes \ Terminal=WY50 \ TermName=Wyse50 \ Resolution=800x600 \ Fullscreen=No \ DeviceID=Wyse50 \ Echo=No \ UIConfig=menu \ LocalCopy=yes

Table 11 Ericom PowerTerm® TEC Connect Options

| Option                                                    | Description                                                                                                    |
|-----------------------------------------------------------|----------------------------------------------------------------------------------------------------|
| AutoConnect={ <u>no</u> , yes}                            | <b>Default is no.</b> Yes/no option to start a connection automatically at sign-on.                                                                                                    |
| Description= <string description=""></string>             | Connection description. Provides a connection name for the Desktop icon and the Connection Manager. <b>CAUTION:</b> The text must be enclosed in double quotation marks if it contains spaces or punctuation characters.  These characters are not allowed: & ' " \$ ? !  ; () [] { } \                                 |
| DeviceID= <string></string>                               | Specifies the terminal identification string that is sent as a response when a request for identification is requested to terminal.                                                                                                    |
| Echo={no, yes}                                            | <b>Default is no.</b> Yes/no option to set the local echo option on the serial port. For serial connection only.                                                                                                    |
| FileName= <name></name>                                   | Lists the name the configuration files you want to use.                                                                                                    |
| FilePath= <file location=""></file>                       | Specifies where the configuration files are on the server.                                                                                                    |
| FullScreen={ <u>no</u> , yes}                             | <b>Default is no.</b> Yes/no option to run the session at full screen (not in a window).                                                                                                    |
| Host= <host address="">[;<host address="">]</host></host> | Mandatory Option Specifies the host. The thin client attempts to connect to the next server on the list if the current one fails. List items must be separated by semicolons or commas.                                                                                                    |
| Icon= <image file=""/>                                    | Specifies an icon to appear on the thin client desktop for this connection. The file must be located in the server wlx/bitmap directory. If not specified, the default icon is displayed (except in the case of a published application). A PNG, JPEG, or GIF may be used. XPM is permitted for backward compatibility. |

Table 11 Ericom PowerTerm® TEC Connect Options, Continued

| Option                                                                                                    | Description                                                                                                    |
|----------------------------------------------------------------------------------------------------|----------------------------------------------------------------------------------------------------|
| LocalCopy={no, yes}                                                                                                | Default is no. Yes/no option to save to the permanent registry (or saves the Ericom — PowerTerm® TEC settings locally after reboot).                                                                                                    |
| Phone= <phone number=""></phone>                                                                                   | Specifies the modem dial-up number. For serial connection only.                                                                                                    |
| Ping={ <u>yes</u> , no}                                                                                            | Default is yes. Yes/no option to enable ping. For non-published application connections, a ping (ICMP) is sent to the host server prior to connecting to verify that the host is reachable.                                                                                                    |
| Port={COM1, COM2}                                                                                                  | <b>Default is COM1.</b> Designates the connection serial port. For serial connection only.                                                                                                    |
| Reconnect={ <u>no</u> , yes}                                                                                       | <b>Default is no.</b> Yes/no option to automatically reconnect to an application server after a disconnection.                                                                                                    |
| ReconnectSeconds= <value in="" seconds=""></value>                                                                 | <b>Default is 30.</b> Specifies the amount of time in seconds (default is <b>30</b> ) to wait before automatic reconnection to an application server after a disconnection. Requires Reconnect=yes or 1.                                                                                                    |
| Resolution={ <u>default</u> , 640x480, 800x600, 1024x768, 1280x1024, 1600x1200, <width>x<height>}</height></width> | Default is default, which starts the connection using the current desktop display setting with no window frame or border.  Specifies the connection display resolution. The default value starts the connection using the current desktop display setting with no window frame or border. Arbitrary widthxheight values are accepted. |
| {TerminalType,<br>TerminalID,Terminal}= <emulation<br>type&gt;</emulation<br>                                      | Specifies the terminal emulation type.                                                                                                    |
| Termname= <terminal id="" string=""></terminal>                                                                    | Specifies the terminal identification string that is sent as a response when a request for identification is requested to terminal.                                                                                                    |
| Uiconfig={menu, toolbar, status, buttons}                                                                          | Opens the window with the menu, toolbar, status bar, or buttons.                                                                                                    |

## **RDP Connect Options**

Table 12 contains the supported options you can use for RDP connections.

#### Example:

CONNECT=RDP \ Host=10.150.123.35 \ Description="RDP\_Server" \ AutoConnect=yes \ Colors=16m \ Username=Administrator \ Password=Password \ Domainname=\$DN \ Resolution=800x600 \ Directory=C:\Windows \ Command="C:\Windows\system32\cmd.exe" Reconnect=no \ Drives=J=disk \ Drives=k=floppy \ Sound=off \ LocalCopy=Yes

Table 12 RDP Connect Options

| Option                                                     | Description                                                                                                    |
|------------------------------------------------------------|----------------------------------------------------------------------------------------------------|
| AutoConnect={no, yes}                                      | Yes/no option to start a connection automatically at sign-on.                                                                                                    |
| Colors={256, <b>64k</b> , <b>High</b> , 16m}               | Specifies the session color mode. For faster display performance, use 256 colors.  Default = 64k or High (these options are the same).                                                                                                    |
| Compression Level= <value allowed="" by="" gui=""></value> | Select a compression level for encoding.                                                                                                    |
| Command=start command                                      | Lists a string of commands to be executed after logging on to the server. The maximum is 127 characters.                                                                                                    |
| Description=string description                             | Connection description. Provides a connection name for the Desktop icon and the Connection Manager. <b>CAUTION:</b> The text must be enclosed in double quotation marks if it contains spaces or punctuation characters. These characters are not allowed: & ' " \$ ? !  ; () [] {} \                                                                                                    |
| Directory=working directory                                | Specifies a directory to be used as the working directory after logging on to the server. The maximum is 63 characters.                                                                                                    |
| DisablePanelInFullscreen={yes, <b>no</b> }                 | Yes/no option to disable the panel on the local system when the RDP connection is launched in fullscreen. This values of this parameter will be applied if the connection is set to Fullscreen=yes. If this parameter is not used in the connection definition, the panel will remain active in auto-hide mode (that is the user can display the panel by moving the mouse pointer over the hidded panel; for example, the top of the screen). |
| DomainName={Windows domain name, \$DN}                     | Specifies the domain name in a Windows network. \$DN specifies that the thin client sign-on domain name is used.                                                                                                    |

Table 12 RDP Connect Options, Continued

| Option                                                              | Description                                                                                                    |
|---------------------------------------------------------------------|----------------------------------------------------------------------------------------------------|
| Drives=drive letter={floppy, cdrom, disk} [, basedir] drive letter= | Maps drives on the server to USB mass storage devices attached to the thin client, where: drive letter=A to Z floppy=USB floppy cdrom=USB CDROM disk= USB drive or memory stick rw=read/write ro=read only basedir=an optional directory on the USB device to use NOTE: Be sure each drive command is separated by a space.            |
| Encryption=none                                                     | If none, no encryption is used. <b>NOTE:</b> Use this option when connecting to a server with data encryption between the communication of the server and the client.                                                                                                    |
| FullScreen={no, yes}                                                | Runs the session at full screen (not in a window).                                                                                                    |
| * Host=host[;host]                                                  | Specifies a host or lists of host values. The thin client attempts to connect to the next server on the list if the current one fails. List items must be separated by semicolons or commas.  NOTE: This option is mandatory.                                                                                                    |
| Icon=image file                                                     | Specifies an icon to appear on the thin client desktop for this connection. The file must be located in the server wlx/bitmap directory. If not specified, the default icon is displayed (except in the case of a published application). A PNG, JPEG, or GIF may be used. XPM is permitted for backward compatibility.                |
| LocalCopy={ <b>no</b> , yes}                                        | Yes/no option to use the local copy of the ini file.                                                                                                    |
| LowBand={ <b>no</b> , yes}                                          | Yes/no option to enable optimization for low-speed connections, such as reducing audio quality and/or decreasing protocol-specific cache size.                                                                                                    |
| LPTports=LPTx={LPTy, USBLPz},<br>LPTx=                              | Maps parallel devices on the server to parallel devices on the thin client, where x=1 to 4; if LPTy, map to that parallel port on the thin client; if USBLPz, map to that USB parallel port.  NOTE: Be sure each serial device command is separated by a comma and space.  NOTE: Windows 2000 servers do not support LPT port mapping. |
| NLA={ <b>no</b> , yes}                                              | <b>Default is no.</b> Yes/no option to enable Network Level Authentication for RDP sessions.                                                                                                    |
| NoGrabKeyboard={ <b>no</b> , yes}                                   | <b>Default is no.</b> Yes/no option to enable the keyboard event grabbing in any direct RDP connection session (not supported through VMware View broker). For example: NoGrabKeyboard=yes                                                                                                    |

Table 12 RDP Connect Options, Continued

| Option                                                   | Description                                                                                                    |
|----------------------------------------------------------|----------------------------------------------------------------------------------------------------|
| Password={password, \$SN, \$MAC, \$IP, \$UN, \$PW, \$TN} | Specifies the password to log in to the application server. Either a conventional log-in password or a variable can be used.  Variable and Description  password — Conventional log-in password  \$SN — Serial number  \$MAC — MAC address  \$IP — IP Address  \$UN — Sign-on name  \$PW — Sign-on password  \$TN — Terminal name  CAUTION: The application server password is not encrypted; not specifying it is strongly recommended. The user will be prompted to enter the password when the connection is made. This application server password directive never starts a line, so it can be distinguished from the thin client user sign-on password (which starts a line). |
| ping={ <b>yes</b> , no}                                  | Yes/no option to enable ping. For non-published application connections, a ping (ICMP) is sent to the host server prior to connecting to verify that the host is reachable.                                                                                                    |
| Protocol={4, <b>5</b> }                                  | Access servers running RDP 4 or RDP 5. To access servers running RDP 4, set the protocol to 4. Default=5 (servers running RDP 5 are accessed).                                                                                                    |
| RDDomainName= <domain></domain>                          | For RDP only.  Specifies the domain of the RD Gateway. It applies only if SameLoginForRD is not defined or set to no.                                                                                                    |
| RDPassword= <password></password>                        | For RDP only.  Specifies the password of the RD Gateway. It applies only if SameLoginForRD is not defined or set to no.                                                                                                    |
| RDServer= <ipaddress></ipaddress>                        | For RDP only.  Specifies the RD Gateway server, it should be used in combination with UseRDGateway=yes                                                                                                    |
| RDUserName= <name></name>                                | For RDP only.  Specifies the username of the RD Gateway. It applies only if SameLoginForRD is not defined or set to no.                                                                                                    |
| Reconnect={ <b>yes</b> , no}                             | Yes/no option to automatically reconnect to an application server after a disconnection.  Option Value and Action  Yes — (default) - Immediately restarts the connection 30 seconds after a disconnect. The default for a reconnection is 30 seconds.  No — Does not reconnect after a disconnect.                                                                                                    |
| ReconnectSeconds={1-3600}                                | Specifies the interval to wait (in seconds, an integer between 1 and 3600) before automatically restarting the connection after a disconnection. Valid range is 1 to 3600.                                                                                                    |

Table 12 RDP Connect Options, Continued

| Option                                                                                    | Description                                                                                                    |
|-------------------------------------------------------------------------------------------|----------------------------------------------------------------------------------------------------|
| Resolution={ <b>default</b> , seamless, 640x480, 800x600, 1024x768, 1280x1024, 1600x1200} | Specifies the connection display resolution. The default value starts the connection using the current desktop display setting.                                                                                                    |
| SameLoginForRD={ <b>yes</b> , no}                                                         | For RDP only. Yes/no option to use the same credentials (User Name, Password, and Domain fields) for the RD Gateway as your Remote Desktop credentials (if the RD Gateway server credentials are the same credentials as your Remote Desktop credentials (Host remote computer credentials).                                                                                                    |
| Smartcard={ <b>no</b> , yes}                                                              | Yes/no option to enable Smart Card Authentication.                                                                                                    |
| Sound={off, <b>local</b> , remote}                                                        | Specifies if and where to enable sound.  off - disable sound local - enable sound to local machine (default) remote - enable sound to remote machine                                                                                                    |
| UseRDGateway={yes, <b>no</b> }                                                            | For RDP only. Yes/no option to use an RD Gateway to connect to your remote computers. NOTE: An RD Gateway server is a type of gateway that enables authorized users to connect to remote computers on a corporate network from any computer with an Internet connection. An RD Gateway server enables Remote Desktop connections to a corporate network from the Internet without having to set up virtual private network (VPN) connections. Ask your network administrator whether you need to specify an RD Gateway server. |
| Username={username, \$SN, \$MAC, \$IP, \$TN, \$UN, \$PW}                                  | Specifies the name to log in to the application server. Either a conventional log-in name or a variable can be used.  Variable and Description  username — Conventional log-in username  \$SN — Serial number  \$MAC — MAC address  \$IP — IP Address  \$UN — Sign-on name  \$PW — Sign-on password  \$TN — Terminal name                                                                                                    |

# **SSH Connect Options**

Table 13 contains the supported options you can use for SSH connections.

#### Example:

CONNECT=SSH \
Description="SSH\_Connection" \
Host=192.168.0.2 \
Reconnect=Yes \
Username=root \
Command=/usr/X11R6/bin/xterm\ \
LocalCopy=no

Table 13 SSH Connect Options

| Option                                                   | Description                                                                                                    |
|----------------------------------------------------------|----------------------------------------------------------------------------------------------------|
| AutoConnect={no, yes}                                    | Yes/no option to start a connection automatically at sign-on.                                                                                                    |
| * Command=command line                                   | Specifies a command to execute remotely. For xterms, it is recommended that the '-ls' option be used so that it is a login shell.  NOTE: This option is mandatory.                                                                                                    |
| * Description=string description                         | Connection description. Provides a connection name for the Desktop icon and the Connection Manager. <b>CAUTION:</b> The text must be enclosed in quotation marks if it contains spaces or punctuation characters. These characters are not allowed: & ' " \$ ? !   ; () [] { } \ <b>NOTE:</b> This option is mandatory.                |
| * Host=host                                              | Specifies the server name or IP address to connect to. <b>NOTE:</b> This option is mandatory.                                                                                                    |
| Icon=bitmap file                                         | Specifies an icon to appear on the thin client desktop for this connection. The file must be an XPM file located in the FTP server wlx/bitmap directory. If not specified, the default icon is displayed.                                                                                                    |
| LocalCopy={no, yes}                                      | Yes/no option to save this connection in the local permanent registry.                                                                                                    |
| ping={ <b>yes</b> , no}                                  | Yes/no option to enable ping. For non-published application connections, a ping (ICMP) is sent to the host server prior to connecting to verify that the host is reachable.                                                                                                    |
| Reconnect={no, yes}                                      | Yes/no option to automatically reconnect to an application server after a disconnection.                                                                                                    |
| ReconnectSeconds={seconds}                               | Specifies the amount of time in seconds (default is <b>30</b> ) to wait before automatic reconnection to an application server after a disconnection. Requires Reconnect=yes or 1.                                                                                                    |
| Username={username, \$SN, \$MAC, \$IP, \$UN, \$PW, \$TN} | Specifies the name to log in to the SSH server. Either a conventional log-in name or a variable can be used.  Variable and Description  username — Conventional log-in name  \$SN — Serial number used  \$MAC — MAC address used  \$IP — IP Address used  \$UN — Sign-on name used  \$PW — Sign-on password used  \$TN — Terminal name |

## **VMware View Client Connect Options**

Table 14 contains the supported options you can use for VMware View Client connections.

#### Example:

Connect=VMWARE\_VIEWCLIENT \
Description="VMview" \
Host=192.168.0.2 \
DomainName=\$DN \
AutoConnect=Yes \
Username=Administrator \
Password=Password \
Fullscreen=yes \
Ping=yes \
LocalCopy=yes

#### Example:

Connect=VMWARE\_VIEWCLIENT \
Description="VMview" \
Host=192.168.0.2 \
DomainName=\$DN \
Username=Administrator \
Password=Password \
DesktopSize=800x600 \
Ping=yes \
LocalCopy=yes

**Table 14 VMware View Client Connect Options** 

| Option                                                                            | Description                                                                                                    |
|-----------------------------------------------------------------------------------|----------------------------------------------------------------------------------------------------|
| AutoConnect={ <b>no</b> , yes}                                                    | Yes/no option to start a connection automatically at sign-on.                                                                                                    |
| Description=string description                                                    | Connection description. Provides a connection name for the Desktop icon and the Connection Manager. <b>CAUTION:</b> The text must be enclosed in double quotation marks if it contains spaces or punctuation characters. These characters are not allowed: & '"\$?!  ; ()[]{}\                                                                                                    |
| Desktop=string                                                                    | Use the published desktop name.                                                                                                    |
| Desktopsize={fullscreen,<br>largewindow, <b>smallwindow</b> ,<br><x>x<y>}</y></x> | Specifies the desktop size (fullscreen, largewindow, smallwindow) or use exact size in the form XxY.                                                                                                    |
| DisablePanelInFullscreen={yes, <b>no</b> }                                        | Yes/no option to disable the panel on the local system when the VMWare View Client connection is launched in fullscreen.  This values of this parameter will be applied if the connection is set to Fullscreen=yes. If this parameter is not used in the connection definition, the panel will remain active in auto-hide mode (that is the user can display the panel by moving the mouse pointer over the hidded panel; for example, the top of the screen). |

 Table 14
 VMware View Client Connect Options, Continued

| Option                                                   | Description                                                                                                    |
|----------------------------------------------------------|----------------------------------------------------------------------------------------------------|
| Domain=string                                            | Specifies the domain name in a Windows network where the VMware server is located.                                                                                                    |
| FullScreen={ <b>no</b> , yes}                            | Runs the session at full screen (not in a window). Default = $No$ .                                                                                                    |
| * Host=host[;host]                                       | Specifies a host or lists of host values. The thin client attempts to connect to the next server on the list if the current one fails. List items must be separated by semicolons or commas.  NOTE: This option is mandatory.                                                                                                    |
| Interactive={ <b>yes</b> , no}                           | Yes/no option to enable interactive connection mode.                                                                                                    |
| LocalCopy={ <b>no</b> , yes}                             | Yes/no option to save this connection in the local permanent registry.                                                                                                    |
| Password={password, \$SN, \$MAC, \$IP, \$UN, \$PW, \$TN} | Specifies the password to log in to the application server. Either a conventional log-in password or a variable can be used.  Variable and Description  password — Conventional log-in password  \$SN — Serial number  \$MAC — MAC address  \$IP — IP Address  \$UN — Sign-on name  \$PW — Sign-on password  \$TN — Terminal name  CAUTION: The application server password is not encrypted; not specifying it is strongly recommended. The user will be prompted to enter the password when the connection is made. This application server password directive never starts a line, so it can be distinguished from the thin client user sign-on password (which starts a line). |
| ping={ <b>yes</b> , no}                                  | Yes/no option to enable ping. For non-published application connections, a ping (ICMP) is sent to the host server prior to connecting to verify that the host is reachable.                                                                                                    |
| Port=string                                              | Specifies a different port number other than default 80 or 443. Default 80 or 443 when UseSSL is enabled.                                                                                                    |
| Useallmonitors={ <b>no</b> , yes}                        | Yes/no option to enable a session to display on all connected monitors. Requires Fullscreen=yes.                                                                                                    |
| Username={username, \$SN, \$MAC, \$IP, \$UN, \$PW, \$TN} | Specifies the name to log in to the application server. Either a conventional log-in name or a variable can be used.  Variable and Description  username — Conventional log-in name  \$SN — Serial number  \$MAC — MAC address  \$IP — IP Address  \$UN — Sign-on name  \$PW — Sign-on password  \$TN — Terminal name                                                                                                    |
| UseSSL={ <b>no</b> , yes}                                | Yes/no option to enable a secure connection (HTTPS).                                                                                                    |

## **VNC Viewer Connect Options**

Table 15 contains the supported options you can use for VNC Viewer connections.

#### Example:

CONNECT=VNC\_VIEWER \
Description="VNC\_Connection" \
Host=192.168.0.2 \
Color=24 \
AutoConnect=Yes \
Display=0 \
Password=xyz \
Fullscreen=Yes \
LocalCopy=No

**Table 15 VNC Viewer Connect Option List** 

| Option                                        | Description                                                                                                    |
|-----------------------------------------------|----------------------------------------------------------------------------------------------------|
| AutoConnect={ <b>no</b> , yes}                | Yes/no option to start a connection automatically at sign-on.                                                                                                    |
| Colors={ <b>True_Color</b> , 16, 24, OwnCMap} | Specifies how many colors to display for each pixel.<br>16 is 16-bit (thousands); 24 is 24-bit (millions);<br>OwnCMap specifies to use your own color map.<br>Default is True_Color.                                                                                                    |
| Description=string description                | Connection description. Provides a connection name for the Desktop icon and the Connection Manager. <b>CAUTION:</b> The text must be enclosed in double quotation marks if it contains spaces or punctuation characters. These characters are not allowed: & ' " \$?!  ; () [] {} \                                                                                                    |
| DisablePanelInFullscreen={yes, <b>no</b> }    | Yes/no option to disable the panel on the local system when the VNC Viewer client connection is launched in fullscreen.  This values of this parameter will be applied if the connection is set to Fullscreen=yes.  If this parameter is not used in the connection definition, the panel will remain active in auto-hide mode (that is the user can display the panel by moving the mouse pointer over the hidded panel; for example, the top of the screen). |
| Display={ <b>0</b> -99}                       | Specifies the display to connect to on the server.<br>Default = 0.                                                                                                    |
| FullScreen={ <b>no</b> , yes}                 | Runs the session at full screen (not in a window). Default = $No$ .                                                                                                    |
| * Host=host[;host]                            | Specifies a host or lists of host values. The thin client attempts to connect to the next server on the list if the current one fails. List items must be separated by semicolons or commas.  NOTE: This option is mandatory.                                                                                                    |
| LocalCopy={ <b>no</b> , yes}                  | Yes/no option to save this connection in the local permanent registry.                                                                                                    |

Table 15 VNC Viewer Connect Option List, Continued

| Option                                                   | Description                                                                                                    |
|----------------------------------------------------------|----------------------------------------------------------------------------------------------------|
| Password={password, \$SN, \$MAC, \$IP, \$UN, \$PW, \$TN} | Specifies the password to log in to the application server. Either a conventional log-in password or a variable can be used.  Variable and Description  password — Conventional log-in password  \$SN — Serial number  \$MAC — MAC address  \$IP — IP Address  \$UN — Sign-on name  \$PW — Sign-on password  \$TN — Terminal name  CAUTION: The application server password is not encrypted; not specifying it is strongly recommended. The user will be prompted to enter the password when the connection is made. This application server password directive never starts a line, so it can be distinguished from the thin client user sign-on password (which starts a line). |
| ping={ <b>yes</b> , no}                                  | Yes/no option to enable ping. For non-published application connections, a ping (ICMP) is sent to the host server prior to connecting to verify that the host is reachable.                                                                                                    |

## Web Browser (Mozilla Firefox) Connect Options

Table 8 contains the supported options you can use for Mozilla Firefox connections (underlined values are defaults).

#### Example:

CONNECT=BROWSER \
Description="Wyse Home Page" \
URL=http://www.wyse.com \
Resolution=FullScreen \
Mode=Normal \
LocalCopy=no

**Table 16 Mozilla Firefox Connect Options** 

| Option                                                                    | Description                                                                                                    |
|---------------------------------------------------------------------------|----------------------------------------------------------------------------------------------------|
| AutoConnect={no, yes}                                                     | <b>Default is no.</b> Yes/no option to start a connection automatically at sign-on.                                                                                                    |
| AutoLogin={ <u>no</u> , yes}                                              | Default is no. Yes/no option to automatically log the user in as DefaultUser. This is for use at kiosks and other environments where the user logs in without human intervention. NOTE: No password is required for automatic login even if the user normally needs a password.                                     |
| Description= <string description=""></string>                             | Connection description. Provides a connection name for the Desktop icon and the Connection Manager. <b>CAUTION:</b> The text must be enclosed in double quotation marks if it contains spaces or punctuation characters.  These characters are not allowed: & ' " \$ ? !  ; () [] { } \                             |
| Icon= <image file=""/>                                                    | Specifies an icon to appear on the local desktop or Connection Manager. The file must be located in the server wlx/bitmap directory. If not specified, the default icon is displayed (except in the case of a published application). A PNG, JPEG, or GIF may be used. XPM is permitted for backward compatibility. |
| LocalCopy={no, yes}                                                       | <b>Default is no.</b> Yes/no option to use the local copy of the ini file.                                                                                                    |
| Mode={kiosk, normal}                                                      | Launches Firefox in kiosk or normal mode.                                                                                                    |
| Reconnect={ <u>no</u> , yes}                                              | Default is no. Yes/no option to display the Enable Auto Reconnect check box to control automatic re-connection to an application server after a disconnection. Option Value and Action: yes or 1 — Enables the Enable Auto Reconnect check box. no or 0 — (default) Disables the Enable Auto Reconnect check box.   |
| ReconnectSeconds= <value in="" seconds=""></value>                        | Default is 30.  Specifies the amount of time in seconds (default is 30) to wait before automatic reconnection to an application server after a disconnection. Requires Reconnect=yes or 1.                                                                                                    |
| Resolution={640x480, 800x600, 1024x768, 1280x1024, 1600x1200, FullScreen} | <b>Default is FullScreen.</b> Specifies the connection window size.                                                                                                    |
| URL= <url></url>                                                          | Specifies the starting URL.                                                                                                    |

This page intentionally blank.

# B Printer Parameters: Options

This appendix provides the options that you can use for the following supported printer parameters:

- "JetDirectPrinter"
- "NetworkPrinter"
- "Printer"
- "PrinterURI"
- "SMBPrinter"

**TIP**: You can use supported printer parameters in wlx.ini, \$MAC.ini, and {username}.ini files.

#### **JetDirectPrinter**

Table 17 contains the supported options you can use for the JetDirectPrinter parameter.

**TIP**: The JetDirectPrinter command line defines a printer served by an HP JetDirect print server.

**CAUTION**: Only the Name option is required for all supported printer parameters; other options you can use for the printer parameter are optional.

Example:

JetDirectPrinter=host common parameters

**Table 17 JetDirectPrinter Options** 

| Options                         | Description                                                                                                    |
|---------------------------------|----------------------------------------------------------------------------------------------------|
| [Default={yes, no}]             | Indicates that the option block defines the default printer for the thin client. If it occurs on more than one printer definition in the INI file, the last definition to specify is chosen as the default.                                                                                                    |
| [Description=text]              | Offers a short, human-readable description of the printer being defined. If the description includes blank spaces, it must be enclosed in quotation marks.                                                                                                    |
| [Enable={yes, no}]              | Yes/no option to specify that the printer is available for use.                                                                                                    |
| [EnableLPD={yes, no}]           | This parameter is retained for backwards compatibility; otherwise, it is ignored.                                                                                                    |
| [ModelID=Linux driver name]     | Identifies the printer for the purpose of choosing a Linux printer driver (for example, "HP LaserJet 4"). Usually this parameter is not specified for any locally attached printers; it is used for LPR printers on the network.                                                                                                   |
| Name=printer name               | Provides both the name that is given in the local printers list and the internal name of the local print queue. Name must be between 1 and 16 characters, starting with a letter and composed entirely of letters, digits, underscores, and dashes.  NOTE: This parameter is mandatory (all other common parameters are optional). |
| [PrinterID=Windows driver]      | Identifies the printer for the purpose of choosing a Windows printer driver (for example, "Brother MFC-420CN Printer"). Specify this parameter if you are forwarding the printer access to a Citrix or RDESKTOP connection.                                                                                                    |
| [printers.autolocate={no, yes}] | Yes/no option to automatically locate and register available printers. Default is no.                                                                                                    |

 ${\bf Table~17} \quad {\bf Jet Direct Printer~Options~,~Continued}$ 

| Options                                                    | Description                                                                                                    |
|------------------------------------------------------------|----------------------------------------------------------------------------------------------------|
| [PPD=PPD name]                                             | Directly specifies a Postscript Printer Definition filename for use as a local printer driver. <b>NOTE:</b> The PPD option can be useful when attaching a local printer for which you already have a CUPS configuration on another system. |
| ThinPrintClass= PrinterName1=Class1[;PrinterName2 =Class2] | Sets the class name for a printer. For example: ThinPrintClass=LaserJet-Series=PCL5;DeskJet-Series =PS                                                                                                    |

#### **NetworkPrinter**

Table 17 contains the supported options you can use for the NetworkPrinter parameter.

**TIP**: The NetworkPrinter command line defines a printer that uses traditional Unix Line Printer Daemon protocols.

**CAUTION**: Only the Name option is required for all supported printer parameters; other options you can use for the printer parameter are optional.

Example

NetworkPrinter=LPD Queue=printer-queue-name-on-server

**Table 18 NetworkPrinter Options** 

| Options                         | Description                                                                                                    |
|---------------------------------|----------------------------------------------------------------------------------------------------|
| [Default={yes, no}]             | Indicates that the option block defines the default printer for the thin client. If it occurs on more than one printer definition in the INI file, the last definition to specify is chosen as the default.                                                                                                    |
| [Description=text]              | Offers a short, human-readable description of the printer being defined. If the description includes blank spaces, it must be enclosed in quotation marks.                                                                                                    |
| [Enable={yes, no}]              | Yes/no option to specify that the printer is available for use.                                                                                                    |
| [EnableLPD={yes, no}]           | This parameter is retained for backwards compatibility; otherwise, it is ignored.                                                                                                    |
| [ModelID=Linux driver name]     | Identifies the printer for the purpose of choosing a Linux printer driver (for example, "HP LaserJet 4"). Usually this parameter is not specified for any locally attached printers; it is used for LPR printers on the network.                                                                                                   |
| Name=printer name               | Provides both the name that is given in the local printers list and the internal name of the local print queue. Name must be between 1 and 16 characters, starting with a letter and composed entirely of letters, digits, underscores, and dashes.  NOTE: This parameter is mandatory (all other common parameters are optional). |
| [PrinterID=Windows driver]      | Identifies the printer for the purpose of choosing a Windows printer driver (for example, "Brother MFC-420CN Printer"). Specify this parameter if you are forwarding the printer access to a Citirx or RDESKTOP connection.                                                                                                    |
| [printers.autolocate={no, yes}] | Yes/no option to automatically locate and register available printers. Default is no.                                                                                                    |
| [PPD=PPD name]                  | Directly specifies a Postscript Printer Definition filename for use as a local printer driver. <b>NOTE:</b> The PPD option can be useful when attaching a local printer for which you already have a CUPS configuration on another system.                                                                                         |

#### **Printer**

Table 17 contains the supported options you can use for the Printer parameter.

**TIP**: The Printer command line defines a locally attached printer connected through the noted interface.

**CAUTION**: Only the Name option is required for all supported printer parameters; other options you can use for the printer parameter are optional.

#### Example

Printer={[USB][USB1][USB2][USBLPT1][USBLPT2][USBSER1][USBSER2] [COM1][COM2]} common parameters

**Table 19 Printer Options** 

| Options                         | Description                                                                                                    |
|---------------------------------|----------------------------------------------------------------------------------------------------|
| [Default={yes, no}]             | Indicates that the option block defines the default printer for the thin client. If it occurs on more than one printer definition in the INI file, the last definition to specify is chosen as the default.                                                                                                    |
| [Description=text]              | Offers a short, human-readable description of the printer being defined. If the description includes blank spaces, it must be enclosed in quotation marks.                                                                                                    |
| [Enable={yes, no}]              | Yes/no option to specify that the printer is available for use.                                                                                                    |
| [EnableLPD={yes, no}]           | This parameter is retained for backwards compatibility; otherwise, it is ignored.                                                                                                    |
| [ModelID=Linux driver name]     | Identifies the printer for the purpose of choosing a Linux printer driver (for example, "HP LaserJet 4"). Usually this parameter is not specified for any locally attached printers; it is used for LPR printers on the network.                                                                                                   |
| Name=printer name               | Provides both the name that is given in the local printers list and the internal name of the local print queue. Name must be between 1 and 16 characters, starting with a letter and composed entirely of letters, digits, underscores, and dashes.  NOTE: This parameter is mandatory (all other common parameters are optional). |
| [PrinterID=Windows driver]      | Identifies the printer for the purpose of choosing a Windows printer driver (for example, "Brother MFC-420CN Printer"). Specify this parameter if you are forwarding the printer access to a Citirx or RDESKTOP connection.                                                                                                    |
| [printers.autolocate={no, yes}] | Yes/no option to automatically locate and register available printers. Default is no.                                                                                                    |
| [PPD=PPD name]                  | Directly specifies a Postscript Printer Definition filename for use as a local printer driver.  NOTE: The PPD option can be useful when attaching a local printer for which you already have a CUPS configuration on another system.                                                                                               |

#### **PrinterURI**

Table 17 contains the supported options you can use for the PrinterURI parameter.

**TIP**: The PrinterURI command line defines a printer using a URI supported by the Common Unix Printing System (CUPS). This command is useful when you want the thin client to access a printer for which you already have a working CUPS client because you can simply copy the URI from the /cups/printers.conf file on the existing client.

**CAUTION**: Only the Name option is required for all supported printer parameters; other options you can use for the printer parameter are optional.

#### Example:

PrinterURI=[ipp://[user[:password]@host[:port]/path [http://[user[:password]@host[:port]/path [socket://host[:port] [lpd://host/queue [smb://[user[:password]@[workgroup/] server[:port]/sharename [usb:/dev/usb/lpunit [parallel:/dev/lpunit [serial:/dev/ttySunit?baud=speed

#### common parameters

**TIP**: Additional protocols beyond those listed here (for example, FTP and TFTP) may be supported by the CUPS system on the thin client.

Table 20 PrinterURI Options

| Options                     | Description                                                                                                    |
|-----------------------------|----------------------------------------------------------------------------------------------------|
| [Default={yes, no}]         | Indicates that the option block defines the default printer for the thin client. If it occurs on more than one printer definition in the INI file, the last definition to specify is chosen as the default.                                                                                                    |
| [Description=text]          | Offers a short, human-readable description of the printer being defined. If the description includes blank spaces, it must be enclosed in quotation marks.                                                                                                    |
| [Enable={yes, no}]          | Yes/no option to specify that the printer is available for use.                                                                                                    |
| [EnableLPD={yes, no}]       | This parameter is retained for backwards compatibility; otherwise, it is ignored.                                                                                                    |
| [ModellD=Linux driver name] | Identifies the printer for the purpose of choosing a Linux printer driver (for example, "HP LaserJet 4"). Usually this parameter is not specified for any locally attached printers; it is used for LPR printers on the network.                                                                                                   |
| Name=printer name           | Provides both the name that is given in the local printers list and the internal name of the local print queue. Name must be between 1 and 16 characters, starting with a letter and composed entirely of letters, digits, underscores, and dashes.  NOTE: This parameter is mandatory (all other common parameters are optional). |

Table 20 Printer URI Options , Continued

| Options                                  | Description                                                                                                    |
|------------------------------------------|----------------------------------------------------------------------------------------------------|
| [PrinterID=Windows driver]               | Identifies the printer for the purpose of choosing a Windows printer driver (for example, "Brother MFC-420CN Printer"). Specify this parameter if you are forwarding the printer access to a Citirx or RDESKTOP connection.          |
| [printers.autolocate={ <b>no</b> , yes}] | Yes/no option to automatically locate and register available printers. Default is no.                                                                                                    |
| [PPD=PPD name]                           | Directly specifies a Postscript Printer Definition filename for use as a local printer driver.  NOTE: The PPD option can be useful when attaching a local printer for which you already have a CUPS configuration on another system. |

#### **SMBPrinter**

Table 17 contains the supported options you can use for the SMBPrinter parameter.

**TIP**: The SMBPrinter command line defines a network printer shared through the Windows Sever Message Block protocols.

**CAUTION**: Only the Name option is required for all supported printer parameters; other options you can use for the printer parameter are optional.

Example:

SMBPrinter=host[username=username][password=password] [domain=Windows domain] common parameters

**Table 21 SMBPrinter Options** 

| Options                                  | Description                                                                                                    |
|------------------------------------------|----------------------------------------------------------------------------------------------------|
| [Default={yes, no}]                      | Indicates that the option block defines the default printer for the thin client. If it occurs on more than one printer definition in the INI file, the last definition to specify is chosen as the default.                                                                                                    |
| [Description=text]                       | Offers a short, human-readable description of the printer being defined. If the description includes blank spaces, it must be enclosed in quotation marks.                                                                                                    |
| [Enable={yes, no}]                       | Yes/no option to specify that the printer is available for use.                                                                                                    |
| [EnableLPD={yes, no}]                    | This parameter is retained for backwards compatibility; otherwise, it is ignored.                                                                                                    |
| [ModelID=Linux driver name]              | Identifies the printer for the purpose of choosing a Linux printer driver (for example, "HP LaserJet 4"). Usually this parameter is not specified for any locally attached printers; it is used for LPR printers on the network.                                                                                                   |
| Name=printer name                        | Provides both the name that is given in the local printers list and the internal name of the local print queue. Name must be between 1 and 16 characters, starting with a letter and composed entirely of letters, digits, underscores, and dashes.  NOTE: This parameter is mandatory (all other common parameters are optional). |
| [PrinterID=Windows driver]               | Identifies the printer for the purpose of choosing a Windows printer driver (for example, "Brother MFC-420CN Printer"). Specify this parameter if you are forwarding the printer access to a Citirx or RDESKTOP connection.                                                                                                    |
| [printers.autolocate={ <b>no</b> , yes}] | Yes/no option to automatically locate and register available printers. Default is no.                                                                                                    |
| [PPD=PPD name]                           | Directly specifies a Postscript Printer Definition filename for use as a local printer driver. <b>NOTE:</b> The PPD option can be useful when attaching a local printer for which you already have a CUPS configuration on another system.                                                                                         |

This page intentionally blank.

# C Time

# **TimeZone Parameter: Values**

Table 22 contains the supported values that you can use for the TimeZone parameter.

TIP: You can use the TimeZone parameter in wlx.ini and \$MAC.ini files only.

**CAUTION**: The TimeZone parameter must be followed by the ManualOverride=true option.

Example:

TimeZone="US/Pacific" ManualOverride=true \

Table 22 TimeZone Values

| Continent/<br>Country | Value                                                                                                    |
|-----------------------|----------------------------------------------------------------------------------------------------|
| Africa                | The following values must be preceded with Africa/. For example, Africa/Abidjan is the value for the Abidjan time zone.                                                                                                    |
|                       | Abidjan, Accra, Addis_Ababa, Algiers, Asmara, Asmera, Bamako, Bangui, Banjul, Bissau, Blantyre, Brazzaville, Bujumbura, Cairo, Casablanca, Ceuta, Conakry, Dakar, Dar_es_Salaam, Djibouti, Douala, El_Aaiun, Freetown, Gaborone, Harare, Johannesburg, Kampala, Khartoum, Kigali, Kinshasa, Lagos, Libreville, Lome, Luanda, Lubumbashi, Lusaka, Malabo, Maputo, Maseru, Mbabane, Mogadishu, Monrovia, Nairobi, Ndjamena, Niamey, Nouakchott, Ouagadougou, Porto-Novo, Sao_Tome, Timbuktu, Tripoli, Tunis, Windhoek, |
|                       | The following values can be used without being preceded with Africa/: Egypt, Libya                                                                                                    |

Table 22 TimeZone Values, Continued

#### Continent/ Country Value Americas (see The following values must be preceded with America/. For example, also Brazil. America/Adak is the value for the Adak time zone. Canada, Chile, Mexico, United Adak, Anchorage, Anguilla, Antigua, Araguaina, Argentina/ States) Buenos\_Aires, Argentina/Catamarca, Argentina/ ComodRivadavia, Argentina/Cordoba, Argentina/Jujuy, Argentina/La\_Rioja, Argentina/Mendoza, Argentina/ Rio\_Gallegos, Argentina/San\_Juan, Argentina/San\_Luis, Argentina/Tucuman, Argentina/Ushuaia, Aruba, Asuncion, Atikokan, Atka, Bahia, Barbados, Belem, Belize, Blanc-Sablon, Boa\_Vista, Bogota, Boise, Buenos\_Aires, Cambridge\_Bay, Campo\_Grande, Cancun, Caracas, Catamarca, Cayenne, Cayman, Chicago, Chihuahua, Coral\_Harbour, Cordoba, Costa\_Rica, Cuiaba, Curacao, Danmarkshavn, Dawson, Dawson\_Creek, Denver, Detroit, Dominica, Edmonton, Eirunepe, El\_Salvador, Ensenada, Fort\_Wayne, Fortaleza, Glace\_Bay, Godthab, Goose\_Bay, Grand Turk, Grenada, Guadeloupe, Guatemala, Guayaquil, Guyana, Halifax, Havana, Hermosillo, Indiana/Indianapolis, Indiana/ Knox, Indiana/Marengo, Indiana/Petersburg, Indiana/ Tell\_City, Indiana/Vevay, Indiana/Vincennes, Indiana/ Winamac, Indianapolis, Inuvik, Iqaluit, Jamaica, Jujuy, Juneau, Kentucky/Louisville, Kentucky/Monticello, Knox\_IN, La\_Paz, Lima, Los\_Angeles, Louisville, Maceio, Managua, Manaus, Marigot, Martinique, Mazatlan, Mendoza, Menominee, Merida, Mexico\_City, Miquelon, Moncton, Monterrey, Montevideo, Montreal, Montserrat, Nassau, New\_York, Nipigon, Nome, Noronha, North\_Dakota/Center, North\_Dakota/New\_Salem, Panama, Pangnirtung, Paramaribo, Phoenix, Port-au-Prince, Port\_of\_Spain, Porto\_Acre, Porto\_Velho, Puerto\_Rico, Rainy\_River, Rankin\_Inlet, Recife, Regina, Resolute, Rio\_Branco, Rosario, Santiago, Santo\_Domingo, Sao\_Paulo, Scoresbysund, Shiprock, St\_Barthelemy, St\_Johns, St\_Kitts, St\_Lucia, St\_Thomas, St\_Vincent, Swift\_Current, Tegucigalpa, Thule, Thunder\_Bay, Tijuana, Toronto, Tortola, Vancouver, Virgin, Whitehorse, Winnipeg, Yakutat, Yellowknife

The following values can be used without being preceded with America/: Cuba, Jamaica, Navajo

Table 22 TimeZone Values, Continued

| Continent/<br>Country      | Value                                                                                                    |
|----------------------------|----------------------------------------------------------------------------------------------------|
| Asia (see also<br>Mideast) | The following values must be preceded with Asia/. For example, Asia/Aden is the value for the Aden time zone.                                                                                                    |
|                            | Aden, Almaty, Amman, Anadyr, Aqtau, Aqtobe, Ashgabat, Ashkhabad, Baghdad, Bahrain, Baku, Bangkok, Beijing, Beirut, Bishkek, Brunei, Calcutta, Choibalsan, Chongqing, Chungking, Colombo, Dacca, Damascus, Dhaka, Dili, Dubai, Dushanbe, Gaza, Harbin, Ho_Chi_Minh, Hong_Kong, Hovd, Irkutsk, Istanbul, Jakarta, Jayapura, Jerusalem, Kabul, Kamchatka, Karachi, Kashgar, Katmandu, Kolkata, Krasnoyarsk, Kuala_Lumpur, Kuching, Kuwait, Macao, Macau, Magadan, Makassar, Manila, Muscat, Nicosia, Novosibirsk, Omsk, Oral, Phnom_Penh, Pontianak, Pyongyang, Qatar, Qyzylorda, Rangoon, Riyadh, Riyadh87, Riyadh88, Riyadh89, Saigon, Sakhalin, Samarkand, Seoul, Shanghai, Singapore, Taipei, Tashkent, Tbilisi, Tehran, Tel_Aviv, Thimbu, Thimphu, Tokyo, Ujung_Pandang, Ulaanbaatar, Ulan_Bator, Urumqi, Vientiane, Vladivostok, Yakutsk, Yekaterinburg, Yerevan  The following values can be used without being preceded with Asia/: Hongkong, Iran, Israel, Japan, Singapore, Turkey |
| Australia                  | The following values must be preceded with Australia/. For example, Australia/ACT is the value for the ACT time zone.                                                                                                    |
|                            | ACT, Adelaide, Brisbane, Broken_Hill, Canberra, Currie, Darwin, Eucla, Hobart, LHI, Lindeman, Lord_Howe, Melbourne, NSW, North, Perth, Queensland, South, Sydney, Tasmania, Victoria, West, Yancowinna                                                                                                    |
| Brazil                     | The following values must be preceded with Brazil/. For example, Brazil/Acre is the value for the Acre time zone.                                                                                                    |
|                            | Acre, DeNoronha, East, West                                                                                                    |
| Canada                     | These values are proceeded by Canada/. For example, Canada/Atlantic is the value for the Atlantic time zone.                                                                                                    |
|                            | Atlantic, Central, East-Saskatchewan, Eastern, Mountain,<br>Newfoundland, Pacific, Saskatchewan, Yukon                                                                                                    |
| Chile                      | Chile/Continental, Chile/EasterIsland                                                                                                    |

Table 22 TimeZone Values, Continued

| Continent/<br>Country | Value                                                                                                    |
|-----------------------|----------------------------------------------------------------------------------------------------|
| Europe                | The following values must be preceded with Europe/. For example, Europe/Amsterdam is the value for the Amsterdam time zone.                                                                                                    |
|                       | Amsterdam, Andorra, Athens, Belfast, Belgrade, Berlin, Bratislava, Brussels, Bucharest, Budapest, Chisinau, Copenhagen, Dublin, Gibraltar, Guernsey, Helsinki, Isle_of_Man, Istanbul, Jersey, Kaliningrad, Kiev, Lisbon, Ljubljana, London, Luxembourg, Madrid, Malta, Mariehamn, Minsk, Monaco, Moscow, Nicosia, Oslo, Paris, Podgorica, Prague, Riga, Rome, Samara, San_Marino, Sarajevo, Simferopol, Skopje, Sofia, Stockholm, Tallinn, Tirane, Tiraspol, Uzhgorod, Vaduz, Vatican, Vienna, Vilnius, Volgograd, Warsaw, Zagreb, Zaporozhye, Zurich  The following values can be used without being preceded with Europe/: Eire, GB, GB-Eire, Greenwich, Iceland, Poland, Portugal |
| Mexico                | Mexico/BajaNorte, Mexico/BajaSur, Mexico/General                                                                                                    |
| New Zealand           | NZ, NZ-CHAT                                                                                                    |
| United States         | The following values must be preceded with US/. For example, US/Alaska is the value for the Alaska time zone.                                                                                                    |
|                       | Alaska, Aleutian, Arizona, Central, East-Indiana, Eastern,<br>Hawaii, Indiana-Starke, Michigan, Mountain, Pacific, Samoa                                                                                                    |
| Universal             | UTC, ZULU                                                                                                    |

D

# Keyboard.layouts Parameter: Values

Table 23 contains the values that you can use for the Keyboard layouts parameter (to designate the keyboard type).

**TIP**: You can use the Keyboard.layouts parameter in wlx.ini, \$MAC.ini, and {username}.ini files.

**CAUTION**: All values listed in Table 23 work on the thin client locally.

However, the values marked with an x are also supported on ICA and RDP connections only.

In addition, values listed in the Notes column that are marked with an asterisk (\*) are legacy values that are supported by ICA or RDP (as marked).

Example:

Keyboard.layouts=us \

Table 23 Keyboard.layouts Values

| Country    | ICA | RDP | Value              | Notes                             |
|------------|-----|-----|--------------------|-----------------------------------|
| Albania    |     |     | al                 |                                   |
| Armenia    |     |     | am_phonetic        | Phonetic                          |
| Arabic     | х   | Х   | ara                | *Arabic (Egypt)                   |
|            |     |     | ara_azerty         | Azerty                            |
|            |     |     | ara_azerty_digits  | Azerty\digits                     |
|            |     |     | ara_digits         | Digits                            |
|            |     |     | ara_qwerty_digits  |                                   |
| Azerbajian |     |     | az_cyrillic        | Cyrillic                          |
| Bangladesh |     |     | bd_probhat         |                                   |
| Belarus    |     |     | by                 |                                   |
|            |     |     | by_winkeys         | Winkeys                           |
|            |     |     | by_latin           | Latin                             |
| Belgium    | х   |     | be                 | *Belgian French                   |
|            |     |     | be_nodeadkeys      | Eliminate dead keys               |
|            |     |     | be_iso-alternate   | ISO alternate                     |
|            |     |     | be_sundeadkeys     | Sun dead keys                     |
| Bhutan     |     |     | bt                 |                                   |
| Bosnia     |     |     | ba_unicode         | Use Bosnian digraphs              |
|            |     |     | ba_alternatequotes | Use guillmots for quotes          |
|            |     |     | ba_unicodeus       | US keyboard with Bosnian digraphs |
|            |     |     | ba_us              | US keyboard with Bosnian letters  |
| Brazil     | Х   | Х   | br                 | *Brazilian                        |

Table 23 Keyboard.layouts Values , Continued

| Country  | ICA | RDP | Value                 | Notes                            |
|----------|-----|-----|-----------------------|----------------------------------|
|          |     |     | br_nodeadkeys         | Eliminate dead keys              |
| Bulgaria |     |     | bg_phonetic           |                                  |
| Cambodia |     |     | kh                    |                                  |
| Canada   | х   | Х   | са                    | *Canadian English (Multilingual) |
|          |     |     | ca_fr                 | *Canadian French                 |
|          |     |     | ca_multi-2gr          | Multi-lingual, second part       |
|          |     | Х   | ca_fr-dvorak          | French Dvorak                    |
|          | Х   |     | ca_fr-legacy          | French (legacy)                  |
|          |     |     | ca_ike                | Inuktitut                        |
|          | Х   | Х   | ca_multi              | Multi-lingual, first part        |
|          |     | Х   | ca_multix             | Mult-ilingual                    |
| Croatia  | Х   | Х   | hr                    | *Croatian                        |
| Denmark  | Х   | Х   | dk                    | *Danish                          |
|          |     |     | dk_nodeadkeys         | Eliminate dead keys              |
| Estonia  |     |     | ee_dvorak             | Dvorak                           |
|          |     |     | ee_nodeadkeys         | Eliminate dead keys              |
| Faroe    |     |     | fo_nodeadkeys         | Eliminate dead keys              |
| Finland  | Х   | Х   | fi                    | *Finish                          |
|          |     |     | fi_smi                | Northern Saami                   |
|          |     |     | fi_nodeadkeys         | Eliminate dead keys              |
| France   | Х   | Х   | fr                    | *French                          |
|          |     |     | fr_dvorak             | Dvorak                           |
|          |     |     | fr_nodeadkeys         | Elminate dead keys               |
|          |     |     | fr_latin9             | Alternative                      |
|          |     |     | fr_latin9_nodeadkeys  | Alternative, eliminate dead keys |
|          |     |     | fr_latin9_sundeadkeys | Alternative, Sun dead keys       |
|          |     |     | fr_sundeadkeys        | Sun dead keys                    |
| Georgia  |     |     | ge_ru                 | Russian                          |
| Germany  | х   | Х   | de                    | *German                          |
|          | Х   | Х   | de_CH                 | *Swiss German                    |
|          |     |     | de_deadacute          | Dead acute                       |
|          |     |     | de_deadgraveacute     | Dead grave acute                 |
|          |     |     | de_dvorak             | Dvorak                           |
|          |     |     |                       |                                  |

Table 23 Keyboard.layouts Values , Continued

| Country | ICA | RDP | Value                      | Notes                                                  |
|---------|-----|-----|----------------------------|--------------------------------------------------------|
|         |     |     | de_ro                      | Romanian keyboard, German letters                      |
|         |     |     | de_ro_nodeadkeys           | Romanian keyboard, German letters, eliminate dead keys |
| Greece  |     |     | gr_polytonic               | Polytonic                                              |
|         |     |     | gr_nodeadkeys              | Elminate dead keys                                     |
|         |     |     | gr_extended                | Extended                                               |
| Hungary | Х   | Х   | hu                         | *Hungarian                                             |
|         |     |     | hu_standard                | Standard                                               |
|         |     |     | hu_qwerty                  | Qwerty                                                 |
|         |     |     | nodeadkeys                 | Eliminate dead keys                                    |
|         |     |     | hu_101_qwerty_comma_dead   | 101/qwerty/comma/dead keys                             |
|         |     |     | hu_101_qwerty_comma_nodead | 101/qwerty/comma/Eliminate dead keys                   |
|         |     |     | hu_101_qwerty_dot_dead     | 101/qwerty/dot/dead keys                               |
|         |     |     | hu_101_qwerty_dot_nodead   | 101/qwerty/dot/Eliminate dead keys                     |
|         |     |     | hu_101_qwertz_comma_dead   | 101/qwertz/comma/dead keys                             |
|         |     |     | hu_101_qwertz_comma_nodead | 101/qwertz/comma/Eliminate dead keys                   |
|         |     |     | hu_101_qwertz_dot_dead     | 101/qwertz/dot/dead keys                               |
|         |     |     | hu_101_qwertz_dot_nodead   | 101/qwertz/dot/Eliminate dead keys                     |
|         |     |     | hu_102_qwerty_comma_dead   | 102/qwerty/comma/dead keys                             |
|         |     |     | hu_102_qwerty_comma_nodead | 102/qwerty/comma/Eliminate dead keys                   |
|         |     |     | hu_102_qwerty_dot_dead     | 102/qwerty/dot/dead keys                               |
|         |     |     | hu_102_qwerty_dot_nodead   | 102/qwerty/dot/Eliminate dead keys                     |
|         |     |     | hu_102_qwertz_comma_dead   | 102/qwertz/comma/dead keys                             |
|         |     |     | hu_102_qwertz_comma_nodead | 102/qwertz/comma/Eliminate dead keys                   |
|         |     |     | hu_102_qwertz_dot_dead     | 102/qwertz/dot/dead keys                               |
|         |     |     | hu_102_qwertz_dot_nodead   | 102/qwertz/dot/Eliminate dead keys                     |
| Iceland | Х   | Х   | is                         | *Icelandic                                             |
|         |     |     | is_nodeadkeys              | Eliminate dead keys                                    |
|         |     |     | is_sundeadkeys             | Sun dead keys                                          |
|         |     |     |                            |                                                        |

Table 23 Keyboard.layouts Values , Continued

| Country    | ICA | RDP | Value             | Notes                  |
|------------|-----|-----|-------------------|------------------------|
|            |     |     | in_ben_probhat    | Bengali Probhat        |
|            |     |     | in_guj            | Gujarati               |
|            |     |     | in_guru           | Gurmukhi               |
|            |     |     | in_kan            | Kannada                |
|            |     |     | in_mal            | Malayalam              |
|            |     |     | in_ori            | Oriya                  |
|            |     |     | in_tam            | Tamil                  |
|            |     |     | in_tam_tab        | Tamil TAB Typewriter   |
|            |     |     | in_tam_tscii      | Tamil TSCII Typewriter |
|            |     |     | in_tam_unicode    | Tamil Unicode          |
|            |     |     | in_tel            | Telugu                 |
|            |     |     | in_urd            | Urdu                   |
| Iran       |     |     | ir_keypad         | Keypad                 |
|            |     |     | ir_pro            | Pro                    |
|            |     |     | ir_pro_keypad     | Pro Keypad             |
| Ireland    |     |     | ie_unicodeexpert  | UnicodeExpert          |
|            |     |     | ie_clogaelach     | CloGaelach             |
|            |     |     | ie_ogam           | Ogham                  |
|            |     |     | ie_ogam_is434     | Ogham IS434            |
| Israel     |     |     | il_si1452         | si1452                 |
|            |     |     | il_lyx            | lyx                    |
|            |     |     | il_phonetic       | Phonetic               |
| Italy      | Х   | Х   | it                | *Italian               |
|            |     |     | it_nodeadkeys     | Eliminate dead keys    |
| Japan      | Х   | Х   | jp                | *Japanese              |
| Kazakhstan |     |     | kz_kazrus         | Kazakh with Russian    |
|            |     |     | kz_ruskaz         | Russian with Kazakh    |
| Korean     | Х   | х   | ko                | *Korean                |
| Latin      |     |     | latam_nodeadkeys  | Eliminate dead keys    |
|            |     |     | latam_sundeadkeys | Sun dead keys          |
|            |     |     | lv_tilde          | Tilde (~) variant      |

Table 23 Keyboard.layouts Values , Continued

| Country        | ICA | RDP | Value                   | Notes                                  |
|----------------|-----|-----|-------------------------|----------------------------------------|
| Latin American | Х   | х   | latam                   | *Latin American                        |
| Netherlands    | Х   | Х   | nl                      | *Dutch                                 |
| Norway         | Х   | Х   | no                      | *Norwegian                             |
|                |     |     | no_smi_nodeadkeys       | Northern Saami, eliminate dead keys    |
|                |     |     | no_dvorak               | Dvorak                                 |
|                |     |     | no_nodeadkeys           | Eliminate dead keys                    |
|                |     |     | no_smi                  | Northern Saami                         |
| Pakistan       |     |     | pk                      |                                        |
| Poland         | Х   | Х   | pl                      | *Polish (Programmers)                  |
|                |     |     | pl_qwertz               | qwertz                                 |
|                |     |     | pl_dvorak               | Dvorak                                 |
|                |     |     | pl_dvorak_altquotes     | Dvorak, Polish quotes on key "1/!"     |
|                |     |     | pl_dvorak_quotes        | Dvorak, Polish quotes on quotemark key |
| Portugal       | Х   | Х   | pt                      | *Portuguese                            |
|                |     |     | pt_nodeadkeys           | Eliminate dead keys                    |
|                |     |     | pt_sundeadkeys          | Sun dead keys                          |
| Romania        |     |     | ro_std                  | Standard                               |
|                |     |     | ro_winkeys              | Winkeys                                |
| Russia         | Х   | Х   | ru                      | *Russian                               |
|                |     |     | ru_phonetic             | Phonetic                               |
|                |     |     | ru_typewriter           | Typewriter                             |
|                |     |     | ru_winkeys              | Winkeys                                |
| Serbia         |     |     | CS_yz                   | Z and ZHE swapped                      |
|                |     |     | cs_latin                | Latin                                  |
|                |     |     | cs_latinyz              | Latin qwerty                           |
|                |     |     | cs_latinunicode         | Latin Unicode                          |
|                |     |     | cs_latinunicodeyz       | Latin Unicode qwerty                   |
|                |     |     | cs_latinalternatequotes | Latin with guillemots                  |
|                |     |     | cs_alternatequotes      | With guillemots                        |
|                |     |     | CS_yz                   | Z and ZHE swapped                      |
| Slovakia       |     |     | si_alternatequotes      | Use guillemots for quotes              |

Table 23 Keyboard.layouts Values , Continued

| Country     | ICA | RDP   | Value             | Notes                                 |
|-------------|-----|-------|-------------------|---------------------------------------|
|             |     |       | si_unicode        | Use Slovenian digraphs                |
|             |     |       | si_unicodeus      | US keyboard with Slovenian digraphs   |
|             |     |       | si_us             | US keyboard with Slovenian letters    |
| Slovenia    | Х   | Х     | si                | *Slovenian                            |
| Spain       | Х   | Х     | es                | *Spanish                              |
|             |     |       | es_sundeadkeys    | Sun dead keys                         |
|             |     |       | es_dvorak         | Dvorak                                |
|             |     |       | es_nodeadkeys     | Eliminate dead keys                   |
| Sri Lanka   |     |       | lk_tam_tab        | Tamil TAB typewriter                  |
|             |     |       | lk_tam_unicode    | Tamil Unicode                         |
| Sweden      | Х   | Х     | se                | *Swedish                              |
|             |     |       | se_dvorak         | Dvorak                                |
|             |     |       | se_nodeadkeys     | Eliminate dead keys                   |
|             |     |       | se_smi            | Northern Saami                        |
|             |     |       | se_rus            | Russian phonetic                      |
|             |     |       | se_rus_nodeadkeys | Russian phonetic, eliminate dead keys |
| Switzerland | Х   | Х     | ch_de_nodeadkeys  | Swiss-German, eliminate dead keys     |
|             | Х   | Х     | ch_de_sundeadkeys | Swiss-German, Sun dead keys           |
|             |     |       | ch_fr             | *Swiss-French                         |
|             | Х   | Х     | ch_fr_nodeadkeys  | Swiss-French, eliminate dead keys     |
|             | Х   | Х     | ch_fr_sundeadkeys | Swiss-French, Sun dead keys           |
|             |     |       | de_ch             | *Swiss-German                         |
|             | Х   | Х     | fr_ch             | *Swiss-French                         |
| Syria       |     |       | sy_syc            | Syriac                                |
|             |     |       | sy_syc_phonetic   | Syriac phonetic                       |
| Tajikistan  |     |       | tj                |                                       |
| Thailand    | х   | Х     | th                | *Thai                                 |
|             |     |       | th_pat            | Pattachote                            |
|             |     | · · · | th_tis            | TIS-820.2538                          |

Table 23 Keyboard.layouts Values , Continued

| Country    | ICA | RDP | Value         | Notes                                      |
|------------|-----|-----|---------------|--------------------------------------------|
| Turkey     | х   | х   | tr            | *Turkish (Q)                               |
|            |     |     | tr_alt        | Alt-Q                                      |
|            | х   | х   | tr_f          | *Turkish (F)                               |
| Ukraine    |     |     | ua_phonetic   | Phonetic                                   |
|            |     |     | ua_rstu       | Standard RSTU                              |
|            |     |     | ua_rstu_ru    | Standard RSTU on Russian layout            |
|            |     |     | ua_typewriter | Typewriter                                 |
|            |     |     | ua_winkeys    | Winkeys                                    |
| U.K.       | х   | Х   | gb            | *British English                           |
|            |     |     | gb_intl       | International (with dead keys)             |
|            |     |     | gb_dvorak     | Dvorak                                     |
| U.S.       | Х   | Х   | us            | *U.S. English                              |
|            |     |     | us_alt-intl   | Alternative international (former us_intl) |
|            | Х   | Х   | us_dvorak     | *US-Dvorak                                 |
|            | х   | Х   | us_intl       | *US-International (with dead keys)         |
|            |     | Х   | us_rus        | Russian phonetic                           |
| Uzbekistan |     |     | uz            |                                            |
| Vietnam    |     |     | vn            |                                            |

This page intentionally blank.

#### **Tables**

- 1 System Variables 5
- 2 General Settings: wlx.ini files and \$MAC.ini files only 8
- 3 Peripheral Settings: wlx.ini files and \$MAC.ini files only 14
- 4 Connection Settings: wlx.ini files and \$MAC.ini files only 15
- 5 General Settings: wlx.ini files, \$MAC.ini files, and {username}.ini files 22
- 6 Peripheral Settings: wlx.ini files, \$MAC.ini files, and {username}.ini files 24
- 7 Connection Settings: wlx.ini files, \$MAC.ini files, and {username}.ini files 26
- 8 Chromium Connect Options 30
- 9 ICA Connect Options 31
- 10
- Custom Connect Options 35 Ericom PowerTerm® TEC Connect Options 36 11
- 12 RDP Connect Options 38
- 13 SSH Connect Options 42
- VMware View Client Connect Options 43 14
- 15 VNC Viewer Connect Option List 45
- 16 Mozilla Firefox Connect Options 47
- 17 JetDirectPrinter Options 50
- 18 NetworkPrinter Options 52
- 19 Printer Options 53
- 20 PrinterURI Options 54
- 21 SMBPrinter Options 56
- 22 TimeZone Values 59
- 23 Keyboard.layouts Values 63

#### Reference Guide

 $\mathsf{Dell}^{\circledR}$  Wyse Enhanced Ubuntu Linux INI Files Issue: 040414

Written and published by: Dell Inc., April 2014

Created using FrameMaker® and Acrobat®